## AgenPro 5.3

# A Java SE Application for SNMP Code Generation and Agent Simulation

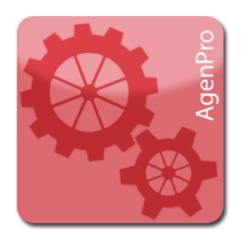

Copyright © 2001-2024, Frank Fock. All rights reserved.

| 1     | AgenPro Manual Overview                       | 1  |
|-------|-----------------------------------------------|----|
| 2     | System Requirements                           | 2  |
| 3     | Setup                                         | 3  |
| 3.1   | Installation                                  | 3  |
| 3.2   | Using Native Installer                        | 3  |
| 3.3   | Other Platforms                               | 3  |
| 3.4   | Starting AgenPro                              | 4  |
| 3.5   | Updates and Upgrades                          | 4  |
| 3.6   | Uninstall                                     | 5  |
| 3.7   | Setup                                         | 5  |
| 3.7.1 | Install Templates, Example Projects, and MIBs | 5  |
| 3.8   | Upgrade                                       |    |
| 3.8.1 | Upgrade Templates to AgenPro v4.0             |    |
| 3.8.2 | Upgrade Templates to AgenPro v4.2             |    |
| 4     | Preferences                                   |    |
| 4.1   | Persistence                                   | 7  |
| 4.2   | View                                          | 7  |
| 4.3   | General                                       | 7  |
| 4.4   | Internet Proxy                                | 7  |
| 5     | MIB Repository                                | 9  |
| 6     | MIBs                                          |    |
| 6.1   | Getting MIB Files                             | 10 |
| 6.2   | Compiling MIBs                                |    |
| 6.2.1 | Compiler Log                                  |    |
| 6.3   | Loading MIB Modules                           |    |
| 6.4   | Deleting MIB Modules                          |    |
| 7     | Projects                                      |    |
| 7.1   | Accessing the Project Wizard                  |    |
| 7.2   | Managing Projects                             |    |
| 7.3   | Properties                                    |    |
| 7.3.1 | Properties Tab                                |    |
| 7.3.2 | AGENT++ Code Generation Properties            |    |
| 7.3.3 | SNMP4J-Agent Code Generation Properties       |    |
| 7.3.4 | The Code Generated for SNMP4J-Agent           |    |
| 7.4   | Project Wizard                                |    |
| 7.4.1 | Job Configuration                             |    |
| 7.4.2 | Job Properties                                |    |
| 7.4.3 | User Code ID Mappings                         |    |
| 7.4.4 | AGENT-CAPABILITIES Selection                  | 31 |

| 7.4.5  | MIB Module Selection                                 | 32 |
|--------|------------------------------------------------------|----|
| 8      | Code Generation                                      | 33 |
| 8.1    | Code Generation Benefits with AgenPro & AGENT++      | 33 |
| 8.2    | Code Generation Benefits with AgenPro & SNMP4J-Agent | 34 |
| 8.3    | Code Generation Prerequisites                        |    |
| 8.4    | Running Code Generation Jobs                         | 37 |
| 8.5    | How Jobs are Processed                               | 38 |
| 8.6    | Customizing Code Generation                          | 39 |
| 8.6.1  | Code Protection                                      | 44 |
| 8.7    | Code Preview and Mapping                             | 46 |
| 8.7.1  | Map Protected Code                                   | 47 |
| 8.7.2  | Write or Export Preview Code                         | 48 |
| 8.8    | AgenPro Maven Plugin                                 | 49 |
| 8.8.1  | Upgrade From AgenPro Maven Plugin Version 3          | 49 |
| 8.8.2  | Maven Plugin Installation                            | 49 |
| 8.8.3  | Using the AgenPro Maven Plugin                       | 50 |
| 9      | Simulation Agent                                     |    |
| 9.1    | Simulation Agent Configuration                       | 54 |
| 9.1.1  | Simulation Properties                                | 58 |
| 9.1.2  | Agent Data                                           | 60 |
| 9.1.3  | Simulation Data                                      |    |
| 9.1.4  | Simulation Agent Configuration with SNMP             | 65 |
| 9.2    | Running a Simulation Agent                           |    |
| 9.3    | Sending a Simulated Notification                     | 67 |
| 10     | MIB File Editor                                      | 69 |
| 10.1   | Save, Compile, and Load a MIB File at Once           | 69 |
| 10.2   | Search and Replace Function                          | 69 |
| 10.3   | Regular Expression Syntax                            | 70 |
| 11     | Logging                                              | 75 |
| 11.1   | Configuration                                        | 75 |
| 12     | Tools                                                | 76 |
| 12.1   | Identifying Duplicate OIDs                           | 76 |
| 12.2   | Extract SMI Modules from RFC Documents               | 76 |
| 12.3   | Code Formatters                                      | 76 |
| 12.4   | Other Tools (not from the Tools Menu)                | 78 |
| 12.4.1 | Searching the MIB Tree                               | 78 |
| 12.4.2 | Exporting MIB Modules                                | 78 |
| 13     | Trouble Shooting                                     | 80 |
| 14     | MIB Compiler Error Messages                          | 81 |

## 1 AgenPro Manual Overview

The AgenPro manual is organized into the following main topics:

#### ▶ Code Generation Benefits

What are the benefits when generating code with AgenPro?

#### ▶ Setup

How to install AgenPro.

#### Managing MIBs

How to compile MIBs, store them in a MIB repository, and loading MIBs into the MIB tree.

#### Projects

How to open/create, edit, and save code generation projects.

#### Code Generation

How to generate program code (stubs) for AGENT++ (C++) and SNMP4J-Agent (Java) agent development.

How to create code generation templates for third party SNMP agent APIs and how to modify existing templates for AGENT++ and SNMP4J-Agent to meet special needs.

#### **▶** Simulation Agent

How to run a SNMP agent based on your project settings instantly from the AgenPro graphical user interface.

#### ▶ Tools

How to search the MIB tree, how to find duplicate OIDs, and how to export MIB modules to HTML and plain text files.

Minimum system requirements for AgenPro are:

- ▶ Java Runtime Environment (JRE) 11 or later installed to be able to use all features:
  - ▶ Java 8 is the minimum required version for
     AgenPro command line usage (without built-in code formatting)
     AgenPro Maven Plugin
- ▶ 512 MB RAM (AgenPro will use up to 256 MB RAM by default)
- ▶ ~ 200 MB free hard disk space (JRE included)
- ▶ Color display with at least 1280x1024 pixels (GUI only)
- ▶ Mouse or comparable input device (GUI only)

For the AgenPro Maven-Plugin:

- ▶ Maven 3.9.5 or later
- ▶ Java Runtime Environment (JRE) 8 or later installed.

The AgenPro Maven plugin depends on AgenPro command line interface internally and thus, when using a JRE less than 11, built-in Java code formatting will not be supported/done when running code generation jobs.

## 3 Setup

Please read the section "System Requirements" on page 2 for prerequisites needed to install and run AgenPro. Then follow the below steps to install and setup AgenPro.

#### 3.1 Installation

There several AgenPro installation packages available for download from https://agentpp.com/download.html.

In general, there are the following types of installation packages available, however only the JAR is available for all supported target platforms:

- ▶ Installation package with platform integration (start menu, application icon) including the OpenJDK Java Runtime.
- ▶ JAR file Help display with system browser views help online or from the installed accompanied files.

The agp-<version>.jar file can be used on all platforms, including Windows, but without start menu integration.

See "System Requirements" on page 2 for system requirements of the supported platforms.

## 3.2 Using Native Installer

The native installation packages provide best operating system integration, for example start menu entry and an application icon on the desktop/launch menu.

To start the installation simply download and run the native installation file after download and follow the instructions.

Once you have started AgenPro and entered your license information, choose File>Install... to install AgenPro MIB files and repository as well as other accompanied files on your system.

## 3.3 Other Platforms

Download the agp-<version>.jar file in a folder of your choice. Start the AgenPro application by

- double clicking it from your system's file explorer, or
- running:

```
java -jar agp-<version>.jar
```

Once you have started AgenPro and entered your license information, choose File>Install... to install AgenPro MIB files and repository as well as other accompanied files on your system.

## 3.4 Starting AgenPro

If you have used an OS installer to install AgenPro then you can start it from your systems application start menu.

Alternatively double click the downloaded agp-<version>.jar file or run java -jar agp-<version>.jar from the command line.

To be able to use code formatter it is necessary to export JDK internal packages by adding the following parameters to the java command line:

```
--add-exports=jdk.compiler/com.sun.tools.javac.pars-er=ALL-UNNAMED --add-exports=jdk.compiler/
com.sun.tools.javac.util=ALL-UNNAMED --add-ex-
ports=jdk.compiler/com.sun.tools.javac.file=ALL-UN-
NAMED --add-exports=jdk.compiler/
com.sun.tools.javac.tree=ALL-UNNAMED
```

When AgenPro is started for the first time, you will be prompted for your license information.

If you are using a restricted license you can upgrade it later without reinstalling AgenPro by choosing Help>License... from the main menu.

A MIB file can be specified as command line parameter which is then compiled and loaded on startup:

```
java -jar agp-<version>.jar <mibfile>
```

## 3.5 Updates and Upgrades

You can use Help>Check for Updates to check Online (see also "Internet Proxy" on page 7) if there are free updates or upgrades available for your AgenPro installation from https://agentpp.com.

If a new version is available you can choose to download it and replace your current version in-place with the update and restart the application immediately thereafter.

After the restart and if a newer version of the accompanied file set is available with the new version, AgenPro will ask you to install them over the current installation location. If you confirm the installation, AgenPro will overwrite existing files with their newer version unless you have activated the setting "Warn before overwriting files". See "MIB Repository" on page 9.

Please enter your license including blanks! The license key, which is case sensitive, must be entered without any blanks!

AgenPro will contact a service on https://updates.snmp.app to check if new updates are available for the installed version and license. When you confirm the update, the new version will be downloaded from https://agentpp.com from the same location you would use for a manual download.

#### 3.6 Uninstall

For an installation with one of the native installer packages, please use the platform specific uninstall mechanisms to remove the software itself.

Otherwise it is sufficient to remove the agp-<version>.jar file.

In any of both cases, you may manually remove the accompanied files installed by AgenPro during initial startup at a location you had then chosen.

AgenPro holds its configuration data in the AgenPro4.cf file in your home directory. To completely uninstall AgenPro, this file has to be removed manually. By removing it, you will have to reenter your license information - as well as other configurations - when you reinstall AgenPro.

3.7 Setup

Once you have started AgenPro and entered your license information, choose File>Install... to install AgenPro MIB files and repository as well as other accompanied files on your system.

At first application start, you will be automatically asked to specify an empty installation directory for AgenPro accompanied files.

Every time AgenPro is updated, regardless whether through Web Start or manually, and the structure or version of the accompanied file set has changed, you will be asked to install/update those files again. You have then the choice to install the files to a new location or update the existing files.

AgenPro will compare the hash code of the installed files with those provided by the new version and ask for each changed file if you want to overwrite the existing one.

## 3.7.1 Install Templates, Example Projects, and MIBs

Once you have started AgenPro and entered your license information, choose File>Install... to install AgenPro MIB files and repository as well as other accompanied files on your system, if you have not yet done it during setup.

## 3.8 Upgrade

When installed through Java WebStart, AgenPro will be automatically updated through Web Start on application startup, if a newer version is available on the AgenPro web site.

Note: The files installed by the Install menu item must be uninstalled manually, if they are no longer needed.

#### Caution:

When updating accompanied files, modifications of those files may get lost if you choose to overwrite the existing files!

If a newer version of the accompanied file set is available with the new version, AgenPro will ask you to install them over the current installation location. If you confirm the installation, AgenPro will overwrite existing files with their newer version.

New major version will not be upgraded automatically through WebStart and need to be licensed separately.

## 3.8.1 Upgrade Templates to AgenPro v4.0

AgenPro 4.0 and later uses Velocity 1.7. To upgrade customized templates written for earlier AgenPro versions, replace #define by \#define (thus insert a backspace to escape the hash sign) in all templates.

#### 3.8.2 Upgrade Templates to AgenPro v4.2

AgenPro 4.2 and later use Velocity 2.0 instead 1.7. To upgrade customized code generation templates from version 4.0.x or 4.1.x replace:

- ▶ \$stringUtils.sub(with \$agenStringUtils.substitute(
- ▶ \$stringUtils. with \$agenStringUtils.
- ▶ \$velocityCount with \$foreach.count

## 4 Preferences

With the preferences dialog accessible from the tool bar ( = ) or with Edit>Preferences from the menu bar, AgenPro's settings are configured.

#### 4.1 Persistence

AgenPro stores *compiled* MIB modules in a MIB repository (see "MIB Repository" on page 9). Here you can specify where the MIB repository directory is located. Alternatively, you can also create a new (*empty!*) directory for using it as MIB repository.

#### **4.2** View

With the view options, you can split the main window horizontally or vertically, change the font size for the SMI text panel and whether SMI text should be syntax highlighted using colors.

#### 4.3 General

In the general settings section, you can select a different *look* & *feel* for the GUI. You can either select one of the *look* & *feel* in the combo box, or enter the class name of a *look* & *feel* which then must be part of AgenPro's class loader path.

In addition, you can let AgenPro ask you before it overwrites files.

## 4.4 Internet Proxy

With AgenPro 5.0 and later, a Internet proxy can be configured for:

- ▶ Viewing AgenPro help using with the built-in browser.
- ▶ Updating AgenPro and notifying about new (free) updates and upgrades, see "Updates and Upgrades" on page 4.

By default, AgenPro uses the same settings as your operating system for Internet proxy. There might be cases where the proxy settings of the operating system are wrong, incompatible with Java, or otherwise not accessible.

Then please switch off the check box Use system proxy and provide the following parameter manually:

#### Proxy Host:Port

Some look & feels may cause exceptions on certain platforms, if you encounter such an exception and you cannot start AgenPro to change the look & feel to the default again, then remove the row with starting with LookAndFeel from the AgenPro4.cf file in your home directory.

The IP(v4/v6) address or the fully qualified domain name of the Internet proxy host is configured by the first field.

In the second field, the TCP port is configured, which is typically 80, 8080, or 3128.

#### ▶ No Proxy Hosts

A list of domain names or IP addresses, separated by a pipe symbol (|) for which no proxy should be used. This should include the at least localhost|127.\*|[::1] to allow AgenPro's Java Runtime services on the local host.

#### ▶ Proxy server requires password

Check this option if the proxy you want to use requires authentication using user name and password.

#### ▶ Proxy User

The user name for the proxy authentication.

#### Proxy Password

The password for the proxy authentication.

Note: The password will be stored in clear text in the AgenPro configuration file in your home directory.

## 5 MIB Repository

A MIB repository is a directory that AgenPro exclusively uses to store compiled MIB modules in an internal format. Before a MIB module can be loaded into AgenPro's MIB tree and then used by subsequent code generation operations, it has to be compiled and stored into a MIB repository.

#### To Create a MIB Repository:

- 1. From the file menu choose Set MIB Repository. A File Open menu dialog box will appear.
- 2. Navigate through the file system to the directory where you want to create the MIB Repository.
- 3. Within that directory, create a new folder by clicking on the Create New Folder ( ) button. The new folder can be renamed by double-clicking it.
- 4. Choose the new (or any other *empty* folder) by selecting it. Click Open.

As long as a MIB Repository directory is used by AgenPro, it must not be altered outside AgenPro. Once a valid MIB Repository has been set, you may compile MIB files to store them in the repository. AgenPro will store MIB modules into the repository - please do not copy files manually!

## To Select a MIB Repository:

- 1. From the file menu choose Set MIB Repository. A File Open menu dialog box will appear.
- 2. Navigate through the file system and select the MIB Repository directory you want to use.
- 3. Click Open.

The MIB repository will be verified. If any inconsistent or corrupted MIB modules are found, a dialog will be displayed with instructions to repair the repository.

Note: Do not double-click the new folder! Otherwise you cannot select the folder itself.

Tip: Do not double-click the new folder! Otherwise you cannot select the folder itself.

## 6 MIBs

SNMP Management Information Base (MIB) specifications are documents containing definitions of management information so that network systems can be remotely monitored, configured, and controlled. AgenPro makes extensive use of all machine readable information within MIBs. This information is available as so called MIB modules and is used when running code generation jobs.

To avoid errors in the code generation process that could be hard to find and problematic to solve, AgenPro does an extensive and precise syntax and semantic check when compiling MIB files by default.

If there are many errors or MIB modules you cannot fix, you may try to compile those MIB modules with a lenient syntax check at your own risk.

## 6.1 Getting MIB Files

MIB specifications developed by the IETF working groups contain prose descriptions and references to other documents that enclose the actual MIB module(s). AgenPro compiles SMIv1 (RFC 1155) and SMIv2 (RFC 2578-2580) conforming MIB modules. However, MIB modules have to be extracted from RFC specifications before they can be compiled.

Whereas extracting MIB modules from RFC documents can be done manually by removing any prose descriptions, page headers, and footers from an RFC MIB text document, it is much easier and faster to use the Tool "Extract SMI Modules from RFC Documents" on page 76.

AgenPro provides a set of extracted SMI and PIB files in the mibs subdirectory of the accompanied installation files. You can compile these files or just use the provided mibrepo-\* directory with a ready-to-use "MIB Repository".

## **6.2** Compiling MIBs

Before you can compile MIB modules into AgenPro's internal format, a MIB repository has to be created where the compiled MIBs are stored. During the first startup of AgenPro you will be asked to specify a MIB repository.

#### **Precompiled MIBs**

AgenPro comes with a set of precompiled SMIv2 MIBs which are located in the mibrepo-\* directory of the AgenPro installation. AgenPro uses that directory as its initial default repository.

#### To Compile MIBs

- 1. From the File menu, choose Compile MIBs (or from the main tool bar). A file open dialog will appear.
- 2. Choose a MIB file, ZIP file or a directory and click Open. If you choose a file, then that file will be compiled and all contained MIB modules (typically one) are stored into the MIB repository
  - If you choose a directory or a ZIP file, then recursively all contained files will be parsed. All successfully parsed MIBs will be automatically sorted by their dependencies and then compiled into the MIB repository. Directories may also contain ZIP files.
- 3. After compilation a message dialog with summary information is shown.
- 4. Press Details to open the Compiler Log window (see Figure 1). It lists status information for each MIB file compiled. The number of errors in a MIB file is shown in the Errors column. Files with a zero value, have been successfully compiled and are already loaded into the MIB repository.
  - To view the errors detected for that file, click on that row. The SMI editor on the right hand side will load that file and you can edit it to fix the syntax errors. The error list below the editor views a detailed error description. Selecting an entry moves the editor's cursor to the error location. To recompile a file, simply click on one of the Import buttons of the editor.
- 5. The MIB modules of the successfully compiled MIB files are automatically stored in the MIB repository. From there, the MIB modules can be loaded into the MIB Explorer application.
  - Existing MIB modules will be overwritten (updated). If you do not want to change any MIB modules that already exist in the current MIB repository, then use Compile New MIBs from the File menu.

As alternative to step one and two above, you can also drag & drop the files you want to compile on the MIB tree panel. In that case, only MIB modules that are newer than its existing version in the MIB repository will be compiled and loaded.

## 6.2.1 Compiler Log

The Compiler Log dialog lists the status of all MIB files of a compilation run. If the compilation of a MIB file failed, the Errors column displays the a number greater than zero. The compiler log can also be copied as text to the clipboard.

If you cannot fix the errors of failed MIB files and nevertheless want to use those files, you can recompile all failed MIBs with a lenient parser mode. It is likely that lenient compiled MIB modules cause errors during code generation due to incorrect or missing information.

The file name of the MIB file is displayed in the File column, the number of errors in the Errors column, and the successfully compiled MIB modules in the file in the MIB Modules column.

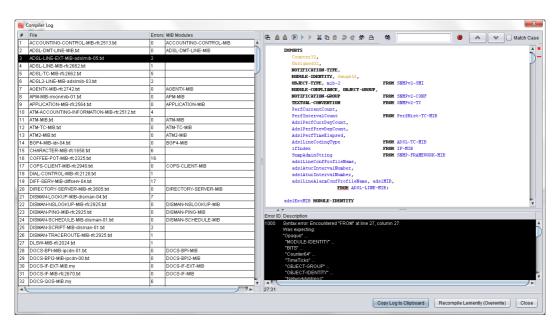

Figure 1: Compiler Log window with compilation errors displayed per MIB module.

#### To Correct a MIB File

Click on the row corresponding to the MIB file you want to edit. The MIB file editor pane will load the file (see section "MIB File Editor" on page 69). You may then click on an error message below the editor to directly jump to that error location in the file.

After having fixed the error, the MIB file can be saved and compiled again by using the Import button .

If the compilation was successful, the Errors column for the file will display zero errors and the editor's status bar will display a green square.

## 6.3 Loading MIB Modules

AgenPro needs to load MIB modules from a MIB Repository into its memory to be able to display and use the contained information for code generation. For a better overview and performance, it is recommended to not load unneeded MIBs. Nevertheless, load all MIB modules used in any of your code generation projects, in order to avoid unexpected results during code generation.

#### To Load MIBs:

- 1. From the File menu, choose Open/Close MIB (or ☐ from the main tool bar). A shuffle dialog will appear. It contains two lists of MIB modules. The left list shows all MIB modules currently not loaded but available from the MIB repository. The right list shows the MIB modules currently loaded. MIB modules displayed in bold text are members of the current project. See "Project Wizard" on page 27 for details.
- 2. Select any MIB modules you want to load from the left list of available MIB modules.
  - You can search for module name sub-strings by simply typing characters. A search popup will then appear. With the Up and Down keys you can navigate between the matches.
  - Click on the Add button to move the selected modules to the right list of MIBs to be loaded. If a MIB that is moved to the right list depends on another MIB module that is currently not loaded, then that MIB (and all MIBs it depends on) will be also moved to the right list too. This ensures that AgenPro has always a consistent view on MIB data.
- Select any MIB modules you want to unload (close) from the right list.
   Click on the Remove button to move the selected modules to the left list of available MIBs. Loaded MIB modules that depend on the removed (unloaded) MIB modules will also be unloaded and thus moved to the left list.
- 4. Click on the OK button to execute the changes made. Depending on the number of MIB modules that need to be loaded, it may take a while until all modules are loaded and the MIB tree is refreshed.

## **6.4** Deleting MIB Modules

Deleting a MIB module from a MIB Repository cannot be undone. A MIB module can only be deleted together with those MIB modules that depend on it by importing any MIB objects from it.

AgenPro will load MIB modules configured in a code generation project even if those modules are not loaded in the GUI. However, you will not be able to see and review property definitions for MIB objects from those modules. This may cause unexpected code generation behavior.

- 1. From the File menu, choose Delete MIB or from the main tool bar. A shuffle dialog will appear. It contains two lists of MIB modules. The left list shows all MIB modules available from the current MIB repository. The right list shows the MIB modules that are to be deleted.
- 2. Select any MIB modules you want to delete from the left list of available MIB modules. Click on the Add button to move the selected modules to the right list of MIB modules that should be deleted. Any MIB modules that depend on a MIB that is moved to the right list will be moved to the right list too. This ensures that AgenPro has always a consistent view on MIB data.
- 3. Select any MIB modules you want to preserve from deletion in the right list. Click on the Remove button to move the selected modules to the left list of available MIBs. Any MIB modules that preserved MIB module depends on will also preserved from deletion.
- 4. Click on the OK button to execute the changes made.
- 5. Confirm the deletion of the displayed number of MIB modules by choosing the Yes option.

## 7 Projects

An AgenPro code generation project contains a set of user defined properties, a job list, and a list of MIB modules for which program code should be generated. In addition, code snippet IDs can be mapped to migrate code associated with a MIB object to another or the same but renamed MIB object.

AgenPro automatically saves the settings of the current project in its configuration file located in your home directory.

Using project files has the following advantages:

- More than one agent project or setup can be used at a time.
- ▶ Support for command line code generation which can be integrated into any build process.
- Easy creation of backups, also useful to test agent setup variations.
- ▶ Project files may be created and edited externally.

## 7.1 Accessing the Project Wizard

To edit the job list and code generation MIB module set, use the Project Wizard:

- 1. Choose Edit from the Project menu or from the tool bar.
- 2. Provide the information requested by the Project Wizard steps. See "Project Wizard" on page 27 for details.
- 3. Click Finish to save your settings.

## 7.2 Managing Projects

To create a new project:

- 1. Choose New from the Project menu.
- 2. Provide the information requested by the Project Wizard steps.
- 3. Click Finish to save your settings.

To save a project to a project file:

1. Choose Save As from the Project menu.

Note: This will not run your code generation jobs. To run them, choose Generate from the Project menu or from the tool bar.

Note: This will not run your code generation jobs. To run them, choose Generate from the Project menu or from the tool bar.

- 2. Select or enter a file in the opened file chooser.
- 3. Choose Save to save the project file.

To open a project:

- 1. Choose Open <sup>□</sup> from the Project menu.
- 2. Select a previously saved project file with the opened file chooser.
- 3. Choose Open to load it into AgenPro.

## 7.3 Properties

The standard code generation templates that come with AgenPro are using several properties to customize the code generation process. Each property consists of a *key* and a *value*.

In many cases, the value part is used only for determining whether a property is defined or not (comparable to the #define and #ifdef macros in C++). From a Velocity code generation template you may call

```
$agenUtils.isDefined(String oid, String key)
```

to check whether a property is set to yes, true, or an empty string. In that case, true the method returns true, false otherwise. To get the assigned value of a property, you may call

```
$agenUtils.getProperty(String oid, String key)
```

For more information on these methods see the *AgenPro API documentation* available from the Help menu.

Properties are associated with MIB nodes. The properties associated with a MIB object are also inherited by all children of that MIB node. Inherited properties cannot be removed from a MIB object, but they can be

Note: All properties set for the current project will be discarded and replaced by the properties set by the opened project.

The AgenPro API JavaDoc is located in the doc folder of the installation directory and at http://www.agentpp.com/agenpro/doc/index.html.

redefined. Nodes with associated properties have an underlined text in the MIB tree as shown by Figure 2.

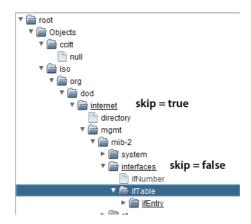

Figure 2: AgenPro MIB tree with properties set.

The following example illustrates how property assignment works:

The property skip, if defined, instructs AGENT++ and SNMP4J-Agent code generation templates to not generate any code for those objects that skip property is defined for. Thus, in the above example, no code will be generated for objects under the internet node. However, the skip property is redefined with value false for the interfaces node (by actually adding it to the interface node again). This redefinition causes AgenPro to generate code for the objects in that subtree even if their generation had been suppressed for a parent node.

You can define and use any property you like for your own code generation templates or for customized versions of the code generation templates included in AgenPro. For the AGENT++ and SNMP4J-Agent code generation templates there are some standard properties defined that are described in "AGENT++ Code Generation Properties" on page 20 and "SNMP4J-Agent Code Generation Properties" on page 22.

You can put together your own property files with your custom properties and import those at a MIB node. A sample properties file can be found at:

```
<installation_directory>/templates/agent++v4_0_x/
agent++4_0_x.props
```

In order to customize and fine tune the code generation process, AgenPro provides means to define arbitrary properties for each MIB object in a project. A property (also called attribute) consists of a key and a value string. A property can be assigned to any MIB object with an object

identifier (OID). Once assigned to a MIB object node, the property is also assigned to all its children. The following sections provide additional information about properties and their usage:

- Why using properties?
- Working with properties (Properties Tab)
- ▶ Properties used by AGENT++ code generation templates
- ▶ Properties used by SNMP4J-Agent code generation templates
- ▶ Reading properties from an existing source file

#### 7.3.1 Properties Tab

With the Properties tab, as its name suggests, properties can be associated with MIB nodes. The most important element of the tab is a table that lists the properties defined for the selected MIB node including any inherited properties. The first column of the table contains the OID (object name) of the MIB node that originally defined the property. The table is always sorted by the OID column first. The second column contains the keys/identifiers of the properties and the third column contains the associated values.

To toggle the value of simple properties that can be enabled or disabled only, open the context menu on the row of the property to change and chose either Enable or Disable.

Key and Value columns support auto-completion. To toggle between possible completion, use Up and Down keys.

To view the properties of a MIB node:

- 1. Select the Properties tab.
- 2. Select the MIB node whose properties you want to view (edit) in the MIB tree. If there are any properties associated with a node, then this node will have a underlined node name.

To add a property to a MIB node:

- 1. Follow the steps above to view the properties of the MIB node.
- 2. Choose Add from the Properties panel.
- 3. A new row will be appended to the table. The key of the new property is set to <name> and its value is set to <value>.
- 4. Modify key and value.

New in 5.0!

#### To remove a property from a MIB node:

- 1. Follow the steps above to view the properties of the MIB node.
- 2. Select the property you want to remove in the property table. You can only select properties that are originally defined for the select MIB node. Inherited properties will not be affected.
- 3. Choose Remove from the Properties panel.

#### To remove all properties from a MIB node:

- 1. Follow the steps above to view the properties of the MIB node.
- 2. Choose Remove All from the Properties panel.

#### To import properties from a file:

- 1. Follow the steps above to view the properties of the MIB node.
- 2. Choose Import def from the Properties panel.
- 3. Select a plain text file that follows the Java properties file format. That is, each line is formatted as <key>=<value>.
- 4. Choose Open to assign the properties to the current MIB node.

## To export properties to a file:

- 1. Select a MIB node whose properties you want to export.
- 2. Select the Properties tab.
- 3. Choose Export if from the Properties panel. A file dialog box will be opened.
- 4. Enter a file name and choose Save to save the properties.
- 5. The properties will be saved to a plain text file where one property will be stored per line as <key>=<value>.

## To read properties from an existing source file:

- 1. Select a MIB node for which you want to read the properties (for example, the root node).
- 2. Select the Properties tab.
- 3. Choose From Source from the Properties panel. A file dialog box will be opened.

- 4. Select an implementation file containing source code generated by AgenPro.
- 5. The properties that can be identified from the source file will be added to the properties of the currently selected node.

#### 7.3.2 AGENT++ Code Generation Properties

AgenPro provides sets of code generation templates to generate program code for AGENT++ and AgentX++. Please use the most recent version of the templates that can be used with you version of AGENT++. The version of the templates indicates the earliest AGENT++ release with which those templates can be used. Examples:

- ▶ If your AGENT++ version is < 3.5.10 then you will have to use the AGENT++v3.5 templates.
- ▶ If your AGENT++ version is 3.5.10 or later then you should use the AGENT++v.3.5.10 templates.
- ► For new projects you should use the agent++v4\_0\_x.prj project from the projects directory.

The following properties control the code generation for AGENT++. To enable a property, add it to the properties table of a MIB node and assign a value true or yes to it. Then the property will be activated for that MIB node and all its children (unless it has been redefined for a child).

| PROPERTY KEY       | DESCRIPTION                                                                                                    |
|--------------------|----------------------------------------------------------------------------------------------------|
| agentX             | Enables code generation for AgentX++ subagents. This option must not be defined for AgentX++ master agents.                                                           |
| agentXSharedTables | Tables are generated as AgentXSharedTable subclasses that support index allocation for shared tables. This option must not be used when the agentX option is not set! |

Table 1: Code generation properties for AGENT++ templates.

| PROPERTY KEY          | DESCRIPTION                                                                                                    |
|-----------------------|----------------------------------------------------------------------------------------------------|
| filterOut             | Works similar to skip, but filters out MIB objects from those to be generated by matching regular expression(s) against one or more attributes of all MIB objects of the selected MIB modules.  Example values:                                   |
|                       | ▶ [access=read*; name=.*Status]  Do not generate code for MIB objects with read-only and read-write MAX-ACCESS clause and if its object name ends with "Status".                                                                                  |
|                       | description=(?i).*skip.* Do not generate code for all MIB objects that have the text "skip" (case-insensitive matching) in their DESCRIPTION text.                                                                                                |
| lightTables           | With this attribute set, read-only columnar objects are not generated as classes but instantiated directly as instances of MibLeaf. This option reduces code size.                                                                                |
| tableAsComplexEntry   | With this attribute set, tables are generated as subclasses of MibComplexEntry rather than as subclass of MibTable. Use this option for large tables with database or proxy interface.                                                            |
| simulation            | Generates a simulation agent where all objects may be modified when the agent is in configuration mode (see also the AGENTPP-SIMULATION-MIB), regardless whether they are read-only or not. This allows easy testing of your management software. |
| withModuleName        | Generates object names with the MIB module name as prefix. This option can be used to avoid name clashes when two (or more) MIB modules use the same name for different objects.                                                                  |
| leafSuperClass        | Specifies the class name for leaf objects' super class. The default is 'MibLeaf'. This property may be defined to derive all leaf objects from a customized subclass implementation of MibLeaf.                                                   |
| tableSuperClass       | Specifies the class name for table objects' super class. The default is 'MibTable'. This property may be defined to derive all table objects from a customized subclass implementation of MibTable.                                               |
| sharedTableSuperClass | Specifies the class name for AgentX shared table objects' super class. The default is 'AgentXSharedTable'. This property may be defined to derive all table objects from a customized subclass implementation of AgentXSharedTable.               |

*Table 1: Code generation properties for AGENT++ templates.* 

| PROPERTY KEY           | DESCRIPTION                                                                                                    |
|------------------------|----------------------------------------------------------------------------------------------------|
| complexEntrySuperClass | Specifies the class name for complex table objects' super class. The default is 'MibComplexEntry'. This property may be defined to derive all table objects of complex type from a customized subclass implementation of MibComplexEntry. See also "tableAsComplexEntry". |
| notificationSuperClass | Specifies the class name for notification (trap) objects' super class. The default is 'NotificationType'. This property may be defined to derive all table objects from a customized subclass implementation of NotificationType.                                         |
| skip                   | Set this property to "yes" to exclude all objects in this subtree from code generation. This can be overwritten by nodes in the sub-tree.                                                                                                    |
| useStaticConst         | Set this property to "yes" use "static const" constants instead of #define for module wide definitions.                                                                                                    |

Table 1: Code generation properties for AGENT++ templates.

## 7.3.3 SNMP4J-Agent Code Generation Properties

The following properties control the code generation for SNMP4J-Agent. To enable a property, add it to the properties table of a MIB node and assign a value true or yes to it. Then the property will be activated for that MIB node and all its children (unless it has been redefined for a child). Properties with bold key are job properties and only available through calling \$agenUtils.getJobProperty in a template.

| PROPERTY KEY      | DESCRIPTION                                                                                                    |
|-------------------|----------------------------------------------------------------------------------------------------|
| columnSuperClass  | Specifies the class name for columnar objects' super class. The default is 'MOColumn' for read-only columns and 'MOMutableColumn' for all other columns. This property may be defined to derive all columnar objects from a customized subclass implementation of MOColumn or MOMutableColumn. |
| constructorAccess | If not set then a public constructor is generated. Valid other values include protected, private, and an empty string.                                                                                                    |
| cleanup           | If set to yes the ManagedObject.cleanup() method is overwritten for MOScalar subclasses.                                                                                                    |
| commit            | If set to yes the ManagedObject.commit() method is overwritten for MOScalar subclasses.                                                                                                    |

Table 2: Code generation properties for SNMP4J-Agent.

| PROPERTY KEY           | DESCRIPTION                                                                                                    |
|------------------------|----------------------------------------------------------------------------------------------------|
| constantAccess         | If not set then public OID constants are generated. Valid other values include protected, private, and an empty string.                                                                                                    |
| contexts               | A pipe (,   ') separated list of contexts that are supported for object instances in this sub-tree. See also "Simulation Agent" on page 53.                                                                                                    |
| copyrightFooterComment | Generates the value 1:1 into the footer of each generated source file. Supports multi-line values.  Available in SNMP4J-Agent 2.2 or later templates.                                                                                                    |
| copyrightHeaderComment | Generates the value 1:1 into the header of each generated source file. Supports multi-line values.  Available in SNMP4J-Agent 2.2 or later templates.                                                                                                    |
| factoryColumn          | Read-only columns or columns for which this property is set to yes will get created through calling the appropriate method of the MOFactory instance associated with this MIB module.  Set the property value to all, to create all affected columns with a MOFactory instance. Setting it to none will completely disable MOFactory usage for affected columns. |
| factoryScalars         | Read-only scalars or scalars for which this property is set to yes will get created through calling the appropriate method of the MOFactory instance associated with this MIB module.  Set the property value to all, to create all affected scalars with a MOFactory instance. Setting it to none will completely disable MOFactory usage for affected scalars. |
| filterOut              | Works similar to skip, but filters out MIB objects from those to be generated by matching regular expression(s) against one or more attributes of all MIB objects of the selected MIB modules. Example values:                                                                                                    |
|                        | ▶ [access=read*; name=.*Status]  Do not generate code for MIB objects with read-only and read-write MAX-ACCESS clause and if its object name ends with "Status".                                                                                                    |
|                        | <pre>Do not generate code for all MIB objects that have the text "skip" (case-insensitive matching) in their DESCRIPTION text.</pre>                                                                                                    |

Table 2: Code generation properties for SNMP4J-Agent.

| PROPERTY KEY     | DESCRIPTION                                                                                                    |
|------------------|----------------------------------------------------------------------------------------------------|
| get              | If set to yes the ManagedObject.get() method is overwritten for MOScalar subclasses.                                                                                                    |
| import[.<1-n>]   | The import property (properties) define additional imports needed for<br>the module. If more than one import statement is needed the properties<br>can be enumerated by appending a dot and a one based index value.                                                                                                    |
| next             | If set to yes the ManagedObject.next() method is overwritten for MOScalar subclasses.                                                                                                    |
| noFactoryColumn  | Generally suppress generation of columns using MOFactory. Instead generate column classes which can then be directly overwritten/modified for instrumentation. Use this option to overwrite the getValue method for read-only columns.  Alternatively, MOServerLookupListener could be used to update the cached column (i.e. cell) value externally, without the overhead of a specific column class. |
| noIndexValidator | Set this property to yes to disable generation of index validator anonymous classes. These classes can be used to implement custom index validation, for example, if such a validation cannot fully specified through SMI.                                                                                                    |
| noRowFactory     | Set this property to yes to disable generation of a custom MOTableRowFactory class.  Otherwise an instance of the DefaultMOMutableRow2PCFactory class will be used to create rows. Using a custom row factory provides public access (getter) methods for the column values named by the columnar object names.                                                                                        |
| noTableGetter    | Set this property to yes to disable generation of a public table getter method that makes a table accessible outside the MIB module class.                                                                                                    |
| noValueValidator | Set this property to yes to disable generation of value validation anonymous classes for scalar and columnar objects.  If not set (or false), then value validation classes will be created for any writable scalar and columnar objects.  Set this property to never to generate a value validation classes for all scalar and columnar objects including those with read-only access.                |
| moFactory        | Specifies a non-default MOFactory to be used for the MIB module.                                                                                                    |

Table 2: Code generation properties for SNMP4J-Agent.

| PROPERTY KEY                  | DESCRIPTION                                                                                                    |
|-------------------------------|----------------------------------------------------------------------------------------------------|
| object. <trapname></trapname> | Maps an object instance to a trap (name). Because notification and trap type definitions specify which object types are included in a trap, but do not define which instances of that object types, this mapping is needed to be able to generate a (simulated) notification. The instance is identified by its row index value as defined by the corresponding rows property:                                                                                                    |
|                               | object.ifDownIf1 1                                                                                                    |
|                               | where ifDownIf is a trap name as defined by a traps property and 1 is the ifIndex index value. See "Simulation Properties" on page 58 for a complete example.  If the value of this property is "?" or is not specified at all, AgenPro will ask for its value, when this trap is simulated.                                                                                                    |
| package                       | Set this property to the package name of the generated code. Generated files will be placed in directory matching the package name under the output directory provided in the job configuration.                                                                                                    |
|                               | Available in SNMP4J-Agent 2.2 or later templates.                                                                                                    |
| reference                     | The value of this property is used when the useReference property is set to yes and there is no REFERENCE clause for the object type being generated.                                                                                                    |
| rows                          | The rows property defines the rows that are create for the table(s) in the node's sub-tree. The value of the rows property is a pipe symbol (, ') separated list of row indexes. A row index value consists of sub-index values which are separated by semicolons (,;'). A sub-index value itself can be provided either as dotted numeric string (1.3.6.1.4.1) or as string representation of the sub-index value (snmpAdminString). To specify three indexes for the vacmAccessTable, the value of its rows property could be: v3group;;3;authPriv v1;v1;1;noAuthNoPriv v2c;;2;1 |
| scalarSuperClass              | Specifies the class name for scalar objects' super class. The default is 'MOScalar'. This property may be defined to derive all scalar objects from a customized subclass implementation of MOScalar.                                                                                                    |
| skip                          | Set this property to yes to exclude all objects in this subtree from the code generation.                                                                                                    |
| staticMOFactory               | Set this property to yes to use a static MOFactory. Default is no.                                                                                                    |

Table 2: Code generation properties for SNMP4J-Agent.

| PROPERTY KEY                     | DESCRIPTION                                                                                                    |
|----------------------------------|----------------------------------------------------------------------------------------------------|
| trapDescr. <trapname></trapname> | The trapDescr property defines a textual description for a particular notification template. This description is displayed by AgenPro when asking for missing notification payload references while firing this trap. In addition, the description is used to extend the JavaDoc of this notification generation method.                                       |
| traps                            | The traps property defines the names of the notification templates used within the simulation agent and for code generation for a particular NOTIFICATION-TYPE. The names are separated by a pipe symbol (" "). To define two trap templates for the linkDown NOTIFICATION-TYPE, add the following property/value pair on the linkDown node within the IF-MIB: |
|                                  | traps linkDownIf_1 linkDownIf_256                                                                                                    |
|                                  | The content of a trap template is then defined by the object property for each OBJECT-TYPE included in the NOTIFICATION-TYPE's OBJECTS clause.  Because the trapName is also used as method name, it should only                                                                                                    |
|                                  | contain letters and digits.  Tip: Use drag & drop to create a new trap definition. Drag a  NOTIFICATION-TYPE or TRAP-TYPE definition from the MIB tree on the Properties panel's table. This will add a new trap definition, including the required objects properties.                                                                                        |
| useReference                     | Set this property to yes to let AgenPro generate a link between the OID of the managed object type and the string value of its REFERENCE clause (or the value of the reference property) using a LinkedMOFactory.                                                                                                    |

Table 2: Code generation properties for SNMP4J-Agent.

| PROPERTY KEY     | DESCRIPTION                                                                                                    |
|------------------|----------------------------------------------------------------------------------------------------|
| value[.rowIndex] | AgenPro uses the ,value' property to generate code that initializes the values of columnar and scalar objects. In addition, this property is used to set initial values for the built-in simulation agent.                                                        |
|                  | Like other properties, this property affects (unless overwritten in a subnode) all OBJECT-TYPE instances in the sub-tree of this node.                                                                                                    |
|                  | This property's value must match with the SYNTAX clause of the instances. For example, an string value ,Text' cannot be used as value for an OBJECT-TYPE with SYNTAX clause ,Integer32'.                                                                          |
|                  | For columnar objects you need also to define a "rows" property to create row instances and thus the instances for the columnar objects. For each row index, you then have to define the appropriate column value by:                                              |
|                  | value. <rowindex></rowindex>                                                                                                    |
|                  | where <rowindex> is the complete index value as defined in the corresponding rows property, for example:</rowindex>                                                                                                    |
|                  | <pre>value.v3group;;3;authPriv</pre>                                                                                                    |
| volatile         | If this property is set to yes for a subtree, all objects generated for that subtree will be volatile and thus excluded from persistent storage and ManagedObject serialization. Otherwise the generated objects support ManagedObjectSerializable serialization. |

Table 2: Code generation properties for SNMP4J-Agent.

## 7.3.4 The Code Generated for SNMP4J-Agent

A description of the code generated for SNMP4J-Agent and how to use it is explained by the SNMP4J-Agent-Instrumentation-HowTo.pdf file in the installation directory of AgenPro. The How-To also describes various approaches to instrument a SNMP4J-Agent or -AgentX agent.

## 7.4 Project Wizard

With the Project Wizard you specify the Velocity templates that should be used for the code generation and the MIB modules that should be accessible to those templates.

The wizard is divided into five steps which are described by the following sections.

Tip: In order to be able to merge existing code, make sure that the input directories (and file name templates respectively) are provided and point to (copies of) the existing source code.

As of AgenPro 5.0, using absolute the template paths in specification is longer no recommended. because preview Export functions will not work well with absolute paths and the new job templates in 5.1 need directory template root specified, to be able to update job templates from an existing project.

## 7.4.1 Job Configuration

The Job Configuration specifies the generation jobs to be processed for this project. If the "Do not merge with existing code" option is selected, any given input directory (see below) will be ignored and existing code will not be preserved. Otherwise, code between protection tags (see "Code Protection" on page 44) will be parsed and put in a map. The code generation then extract that code that matches with the ID of a code protection area to be generated. To support refactorings and template migration, as of version 5 of AgenPro, code snippet IDs can be mapped.

Environment variables of the operating system can be used within the path strings. Environment variables may be included in a path string by using the following format: \${<VARIABLE\_NAME>}, whereas <VARIABLE\_NAME> must contain letters, digits and the underscore ('\_') character only.

With the Root Directories panel, you can specify root directories for relative template paths as well as input and output directories.

You may leave these two root directories empty, if you intend to use absolute paths in the Job specification below, although doing so is not recommended.

Specifying a template root path is a prerequisite to use Job Templates that are provided for any code generation template set. By default, you can use the directory named templates of the accompanied files installation as template root.

## **Job Templates**

Job template files end with a .jobs suffix and have the same format as project files. They are located typically in the same directory as the Velocity Macro (VM) template files.

The job template file contains the job definitions and properties, general and MIB object specific.

In contrast to project files, MIB modules specific settings are not supported in job templates.

AgenPro displays all ".jobs" files it can find in the specified templates root directory and its subdirectories in the corresponding combo box.

Use the Apply button to overwrite (need confirmation) jobs and job properties as follows:

- ▶ Existing job definitions will be removed and replaced by those found in the selected template.
- ▶ Job properties that are provided by the template will be added to the project. If such a property already exists, it will be overwritten with the value from the jobs template.

#### **Job Definition**

Each job consists of the following attributes:

#### Job Type

The job type specifies whether this job is executed

- > only once per code generation,
- **▶** once per MIB module in the module set defined in steps two and three respectively, or
- **>>** once per context generated by a specified selection template or whether it is executed for each MIB module.

#### ▶ File Name Generation Template

The file name generation template specifies a Velocity template that generates a file name. This file name is then appended to the input and output directories respectively to determine the file name that is subject to the code generation actually done by running the *File Generation* template.

Parent directories for a generated filename that do not exist will be created by AgenPro.

#### File Generation

The File Generation Velocity template is the template that actually is responsible for generating the program code. It generates the content of the file(s) whose name(s) has been determined by the File *Name Generation Template* of this job.

## Selection Template

The optional selection template will be executed when the job's type is "By Selection". A selection template specified for any other job type will be ignored. A selection template has to produce an output text of the following format:

```
<context1>:
[<Module1>=]<object1>[,[<ModuleN>=]<objectN>..];
<...>
```

where ModuleN is the module name of the MIB specification defining the MIB object with name objectNameN. There must be generated at least one context per selection template which has to contain at least one object name. Specifying a MIB module name for an object name is optional but recommended since it prevents incorrect mappings when the MIB modules within a project do not have unique object

names.

For each context generated by a selection template, an output file will be generated and the code generation job will be executed with the contexts described in the section "Customizing Code Generation" on page 39 for the job type 3. The contexts *scalars*, *tables*, *traps*, etc. will be filled with the selected objects for the respective context name as generated by the selection template.

Because default code will not be replaced with new template code as long as existing code is found, you will have to deactivate the Preserve existing code option in AgenPro project wizard to regenerate default code.

But caution: This option affects the whole code generation run. Therefore it might be better to delete/rename the source file that needs new default code instead.

#### ▶ Input Directory (Optional)

The input directory can be the same as the output directory or may be left empty. If the input directory is set to an valid directory, files in that directory will be parsed for AgenPro tags and the code found between the tags, is stored in a map.

The key of the map is build by the string that follows the start tag until the end comment. See "Code Protection" on page 44 for details.

The program code protected by those tags is then available to the generation template when it generates new code from a probably revised MIB module definition. Thus, the protected code may be preserved when an agent is regenerated. This is standard behavior with the AGENT++ and SNMP4J-Agent templates.

Since AgenPro 4.1 templates can generate so called "default code", which is only generated once.

## ▶ Output Directory

The output directory specifies the directory where the generated files should be written to. If the input directory is the same as the output directory, existing files will be overwritten without further notice. So backup your agent sources before you run AgenPro.

Filename generation templates might generate filenames that contain relative directory paths. Such directory hierarchies will be created by AgenPro before creating/writing an output file.

#### ▶ Code Formatter

Here you can select a code formatter (see "Code Formatters" on page 76) that formats the code generation output. If no code formatter is selected or its configuration is no longer available, then the generated code will be written as it is. That is, the formatting defined by the code generation template will be applied only.

With a code formatter defined, you are able to change the coding style and tab size, without needing to change the templates themselves.

#### 7.4.2 Job Properties

The Job Properties wizard step defines global properties for the code generation project. Properties defined here are available in all job types using the agenUtils.getJobProperty method.

#### To Add a Job Property

- 1. Choose Add New and enter the property name in the empty Property column in the newly created row in the job properties table.
- 2. Enter the value in the Value column or choose Edit if you want to enter a multi-line value.

#### To Remove a Job Property

1. Select the property to remove in the table and the choose Remove.

## 7.4.3 User Code ID Mappings

Although MIB modules need to be stable regarding OID definitions, during development object names and even OIDs may change. In such cases, you would like to preserve existing code and move it to the appropriate new or refactored managed object instrumentation.

In addition, code mappings can support template refactoring too.

User code ID mappings allow such a migration of existing code snippets. In the code generation preview panel, you can search for code IDs and map them. Those mappings will appear here in the project's configuration. Of course, those mappings can be configured here too.

The User code ID of code snippet for a generated file MIB module "DS1-MIB" is for example dsx1IfIndex::ds1\_mib\_dsx1IfIndex found in the following comment in the generated file:

```
//--AgentGen BEGIN=dsx1IfIndex::ds1_mib_dsx1IfIndex //--AgentGen END
```

#### 7.4.4 AGENT-CAPABILITIES Selection

If at least one of the loaded MIB modules contains an AGENT-CAPABILITIES statement, you may select the "Use AGENT-CAPABILITIES Statement" check box. Step two will then replace step three of the wizard.

New in AgenPro 5.0!

Note: Only leafs in the displayed tree of available AGENT-CAPABILITIES statements can be selected, because folders (other than the root node) represent the MIB modules defining the AGENT-CAPABILITIES under them.

Instead of selecting the MIB modules with step three, using an AGENT-CAPABILITIES statement has the advantage, that you can specify the objects to be generated on the object level rather than on the module level. In addition, AGENT-CAPABILITIES can provide in depth documentation of an agent implementation.

#### 7.4.5 MIB Module Selection

If you have not specified an AGENT-CAPABILITIES statement in step two, step three allows you to select a subset of the currently loaded MIB modules to be used for the code generation or to use all MIB modules available from the MIB repository at the time of code generation. If you want to select specific MIB modules uncheck the checkbox at the top of the dialog and follow the steps below:

- ▶ To generate code for a MIB module, that module has to be added to the table on the right by selecting it and using the Add button.
- ▶ To disable code generation for a MIB module, remove it from the right table by selecting it and then using the Remove button.

If a MIB module is selected for code generation, then it is a member of the current project.

MIB modules that are members of the current project are displayed with bold text in the open MIB modules list left to the MIB tree. By using the list's context menu, the membership of a particular MIB module in the current project can be changed.

MIB objects for which code will be generated are also displayed with bold node names in the MIB tree while the simulation agent is running. Generated MIB objects are objects that are part of the projects MIB modules or supported by its AGENT-CAPABILITIES and that are not skipped from code generation by a skip=yes property.

## 8 Code Generation

The book *Understanding SNMP MIBs by David Perkins & Evan McGinnis* defines MIB specifications as follows:

SNMP Management Information Base (MIB) specifications are documents containing definitions of management information so that networked systems can be remotely monitored, configured, and controlled.

In other words, a MIB specification describes the interface between device and management software. A MIB specification is typically written before the corresponding SNMP agent and management systems are implemented. Thus, generating code from MIB specifications provides the following benefits:

- ▶ Code generation ensures that a MIB implementation strictly follows the corresponding MIB specification which improves the quality of the implementation.
- Code generation cuts months from your implementation schedule by automatically generating the SNMP agent. You are able to spend more time on the agent/manager functionality and less time on implementing interfaces.

## 8.1 Code Generation Benefits with AgenPro & AGENT++

The following benefits are specific to the code generation for AGENT++:

- ▶ Automatically generates a SNMP agent from MIB modules.
- ▶ Transparently provides SNMPv1/v2c/v3 functionality.
- ▶ Ensures correct implementation of multiple indexes, table ordering, row status and storage type textual conventions, variable constraints, access rules, and notifications.
- Generates notification objects which allow sending a trap with a single method call while checking that columnar objects are sent with fully qualified index information and all required variables are provided.
- ▶ MIB changes can be easily applied to an existing agent implementation. The agent is simply regenerated and recompiled. Existing instrumentation code is preserved.

#### Code Generation Benefits with AgenPro & SNMP4J-Agent

- ▶ No need for special (non SMI) tags in the MIB files. Thus, any SMI conform MIB can be used directly for code generation. The configuration can be entirely stored in project files.
- ▶ AgenPro can be run from command line for integration with your build process.

Running autoreconf is only necessary if you want to use the autoconf tools for build management of AGENT++, when using cmake with AGENT++ 4.5 or later, running these commands is not necessary of course.

When generating code for AGENT++ 4.0 or later and you are using **autoconf** instead of **cmake** for build management, then after source files have been generated the following shell commands need to be executed on the command line in the agent++ directory:

```
autoreconf -i
./configure
```

Of course you can add options to the configure command as needed. Running those commands make sure, that the newly generated files are included in the Makefiles of the agenpro directory.

# 8.2 Code Generation Benefits with AgenPro & SNMP4J-Agent

The following benefits are specific to the code generation for SNMP4J-Agent:

- ▶ Automatically generates a SNMP agent from MIB modules.
- ► Transparently provides SNMPv1/v2c/v3 functionality.
- ▶ Ensures correct implementation of multiple indexes, table ordering, row status, storage type and other SNMPv2-TC textual conventions, variable constraints, access rules, and notifications.
- ▶ MIB changes can be easily applied to an existing agent implementation. The agent is simply regenerated and recompiled. Existing instrumentation code is preserved.
- ▶ No need for special (non SMI) tags in the MIB files. Thus, any SMI conform MIB can be used directly for code generation. The configuration can be entirely stored in project files.
- ▶ AgenPro provides full Maven integration through its Maven Plugin.

## 8.3 Code Generation Prerequisites

AgenPro's code generation process is illustrated by figure "Code Generation Process" on page 36. Before the code generation itself can be started by choosing Generate from the Project menu, there are a few tasks to be done beforehand (steps 1-5):

- 1. Compile your MIB files into AgenPro's MIB Repository.
- 2. Load the MIB modules you want to generate code for into the MIB tree.
- 3. Create a new project using the project wizard (see "Accessing the Project Wizard" on page 15). If you intend to generate code for AGENT++ or SNMP4J-Agent, then you might want to open the example projects located in the projects directory of the AgenPro installation. If you intend to generate code for any other SNMP agent or manager API, then you should read the section "Customizing Code Generation" on page 39 first. This is also recommended if you would like to customize code generation for AGENT++ or SNMP4J-Agent.
- 4. Assign properties that parameterize the code generation process to MIB nodes.
- 5. Save the project.
- 6. Generate the program code.

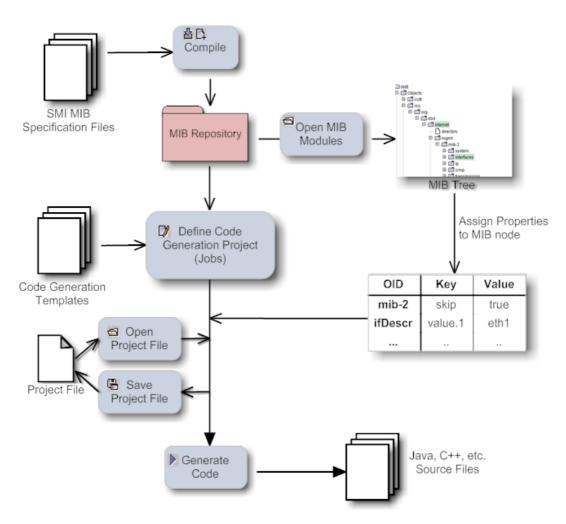

Figure 3: Code Generation Process

## 8.4 Running Code Generation Jobs

The code generation jobs specified for a project can be run by:

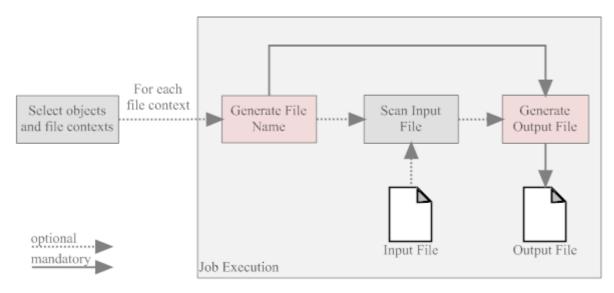

Figure 4: Code Generation Job Execution

#### From the command line:

- Run AgenPro using the agenpro.bat (Windows) or agenpro.sh (UNIX) files in AgenPro's installation directory as follows: agenpro.sh <project\_file> where <project\_file> is the path of a previously saved project file.
- 2. To compile MIB modules into AgenPro's MIB repository from the command line use:

```
agenpro.sh -a <MIBFileOrDirectory1> .. <MIBFil-
eOrDirectoryN>
```

3. To use a specific MIB repository (other than that configured in Agen-Pro's configuration file) you can use the -r option on the command line:

```
agenpro.sh -r <repositoryDirectory> [-l <license>
<licenseKey>] [-c <AgenProConfigFile>] project_file>
```

The code will be generated for all MIB modules found in the input file(s) and which have not been excluded by the -e option -regardless of the settings in the project unless option -i is given. Then only those explicitly included modules will be generated.

4. To directly generate code from a set of MIB files without compiling them into a MIB repository:

- ▶ The -v option replaces variable references of the form \${<name>} in the value portions of the project properties file with the corresponding system variable with the name <name>.
- ▶ The optional -t and -d options override the template root directory and the IO root directory of the project specified.
- ▶ With the -i and -e options MIB modules can be explicitly included and/or excluded from the code generation. For example:

   -i @SNMP4J-AGENT-TU.\* -i DISMAN-SCHEDULE-MIB
   will only include MIB modules starting with SNMP4J-AGENT-TU or named DISMAN-SCHEDULE-MIB.
- 5. To get help on the command line options, run:

```
agenpro.sh -h
```

**Using the Graphical User Interface (GUI)** 

1. From the Project menu, choose Generate .

#### 8.5 How Jobs are Processed

Code generation jobs are processed following the below scheme. If specified, first the selection template is called where the contexts of the code generation (for example MIB module, MIB object, or any other context) are determined and the associated MIB objects are selected from the available MIB modules in the project. The output of the selection template has to be of the following form:

```
<context1>:
[<ModuleName1>.]<objectName1>[,[<ModuleName2>.]<objectName2>..[,[<ModuleNameN>.]<objectNameN>];
<...>
```

where ModuleNameN is the module name of the MIB specification defining the MIB object with name objectNameN. There must be

generated at least one context per selection template which has to contain at least one object name. Specifying a MIB module name for an object name is optional but recommended since it prevents incorrect mappings when a project's MIB modules do not have unique object names.

Using selection templates allows to individually select which objects to be generated in which files. By leaving the selection template column empty, one of the standard code generation options Once and For each module must be chosen. For most agents using the standard templates is sufficient and provides the best code generation performance. By using one of the standard code generation options, the code generation job starts with step 2 below.

The file name generation template is called. Depending on the job type, the context provided by the generation template is used to generate the file name for the file(s) generated by this job. The output of the template is appended to the job's input and output directory to form the paths for the input and output files respectively.

If an input directory has been specified for the job, then the corresponding input file will be scanned for user code protection tags of the forms described in "Code Protection" on page 44, for example:

```
//--AgentGen BEGIN=<class>[::<method>]
<any program code that is protected during a
(re)generation>
//--AgentGen END
```

The program code found between the tags will then be stored in a Hashtable accessible through the context existingCode. The key for the Hashtable entries is built using the form: <class>[::<method>].

Finally, the code generation template is called with the contexts described in the section "Customizing Code Generation" on page 39. The produced output is written to the output file(s) specified by the generated file name(s) and the given output directory. If output and input directory are the same, then the input file(s) will be overwritten by the generated output.

## 8.6 Customizing Code Generation

An outstanding feature of AgenPro is its flexibility. The complete code generation process can be customized which allows to write code generation from SNMP MIB specifications for virtually any programming language and SNMP agent or manager API.

AgenPro's code generation templates are based on VTL, the Velocity Template Language from Apache. Also VTL, in the first place, is designed for generating text or HTML output with dynamic content, its clear differentiation between model, view, and controller (MVC) makes it also a first choice for code generation.

The control structures provided by VTL are limited, but they also make it easy for users with little or no programming experience to write scripts based on VTL. Supported control statements are #if..#else..#end to conditionally execute statements and #foreach..#end to execute statements for each element of a given list. With the #macro statement parts of script that are frequently used can be combined into a function that can be called in the template by #<macro\_name>. Please refer to the VTL user guide or the VTL reference for a complete description of the VTL language.

An AgenPro template differs from any other Velocity Macro (VM) only by the *model* AgenPro provides for the template. The Model is accessed from a VM through *contexts*.

AgenPro offers three kinds of code generation jobs that provide different sets of contexts:

- 1. jobs that are run once per code generation
- 2. jobs that are run once per MIB module
- 3. jobs that are run once per each context generated by a selection template.

For most use cases, the first two job types are sufficient and provide the best performance. However if you need full flexibility, the third type would be the best choice. The first two types are used by the standard AGENT++ code generation projects whereas the third is used by the more advanced example project that selects the MIB objects to generate by a VTL template and generates each table and each scalar and notification object in its own set of source files. The SNMP4J-Agent default templates also use a context selection template.

The contexts supported by the three job types are listed in the below table and grouped as follows:

- 1. The first group of Velocity contexts provide utility functions and services that are independent from the chosen job generation type.
- 2. The second group of Velocity contexts provide access to objects available in the job's current file context. When running a job of type "by selection", then there might by more than one file context per job execution. In any other case, these Velocity contexts of this group will not change during the execution of the job.

3. The third and last group of Velocity contexts provide access to the MIB modules and module names that were selected in step three of the code generation wizard. When executing a job of type "by selection" the content of these Velocity contexts remain the same, regardless for which file contexts code generation templates are executed. To get the MIB modules selected by a selection template for a particular file context, use the contextModules and contextModuleNames Velocity contexts.

| CONTEXT            | CLASS                  | Јов                                                                                                    | DESCRIPTION                                                                                                    |
|--------------------|------------------------|----------------------------------------------------------------------------------------------------|----------------------------------------------------------------------------------------------------|
| existingCode       | Map                    | all                                                                                                    | The existingCode context contains the protected code snippets collected from the input file, if an input directory had been specified. Otherwise, the Hashtable is empty. The key for the Hashtable entries is built using the form: <class>[::<method>].</method></class> |
| agenUtils          | AgenUtils              | all The agenUtils context provides varutility functions supporting the analysis of location. For example, retrieving MIB object name and getting the effective syntax of OBJECT TYPE.  In addition, it provides access to the proper defined for a code generation project. |                                                                                                    |
| agenStringUtils    | AgenString<br>Utils    | all                                                                                                    | The agenStringUtils context provides string utility functions to search and replace strings using regular expressions.                                                                                                    |
| agentCapabilities  | IAgentCapa<br>bilities | all                                                                                                    | This context is only available if a AGENT-CAPABILITIES statement has been selected for this project in the corresponding project wizard. It provides access to the selected statement's SMI definition.                                                                    |
| module             | IModule                | 2,3*                                                                                                    | The module context provides access to the target MIB module of this code generation job.                                                                                                    |
| moduleName         | String                 | 2,3*                                                                                                    | The name of the target MIB module (e.g. SNMPv2-MIB).                                                                                                    |
| moduleNameNoHyphen | String                 | 2,3*                                                                                                    | The name of the target MIB with hyphen "-" replaced by underscores "_" (e.g. SNMPv2_MIB).                                                                                                    |

| CONTEXT                  | CLASS  | Јов | DESCRIPTION                                                                                                    |
|--------------------------|--------|-----|----------------------------------------------------------------------------------------------------|
| context                  | String | 2,3 | The context name string generated by the selection template. This can be any string that must not contain ";", ",", and "=" characters. In case of jobs of type 2, the context name string equals the moduleName.                                                                    |
| contextNoHyphen          | String | 2,3 | The context name string generated by the selection template where hyphen characters ("-") are replaced by underscores ("_").                                                                                                    |
| contextModules           | List   | 2,3 | The contextModules Velocity context provides access to all IModule instances selected for the current file context. In case of a job of type "once per module", the contents of this Velocity context is the same as modules.                                                        |
| contextModuleNames       | List   | 2,3 | The contextModules Velocity context provides access to all MIB module names selected for the current file context. In case of a job of type "once per module", the contents of this Velocity context is the same as moduleNames.                                                     |
| contextObjects           | List   | 3   | The contextObjects Velocity context provides access to all IObject instances selected for the current file context.                                                                                                    |
| scalars                  | List   | 2,3 | The scalars context provides access to all scalar OBJECT-TYPE definitions of module.                                                                                                    |
| tables                   | List   | 2,3 | The tables context provides access to all table objects defined in module. Table objects are those OBJECT-TYPE definitions that have an INDEX clause. The objects are ordered by their object identifier (OID)                                                                       |
| tablesByDependenci<br>es | List   | 2,3 | The tablesByDependencies context provides access to the same table objects as the context tables, but in different order. Tables with an INDEX clause "AUGMENTS" will succeed tables which those tables depend on. Thr remaining tables are sorted by their object identifier (OID). |

| CONTEXT       | CLASS  | Јов              | DESCRIPTION                                                                                                    |
|---------------|--------|------------------|----------------------------------------------------------------------------------------------------|
| columns       | Map    | 2,3              | The columns context provides access to all columnar OBJECT-TYPE definitions. The keys of the Map are the table objects in the table context Vector. By calling the get method of the columns Map all columnar objects of the corresponding table are returned as a List of IObjectType instances. |
| indexes       | Map    | 2,3              | The indexes context provides access to the index objects of table objects. The keys of the Map are the table objects in the table context List. By calling the get method of the columns Map all index objects of the corresponding table are returned as a List of IObjectType instances.        |
| notifications | List   | 2,3              | The notifications context provides access to all trap and notification objects defined in module. Notifications are TRAP-TYPE (SMIv1) or NOTIFICATION-TYPE (SMIv2) definitions.                                                                                                    |
| identities    | List   | 2,3              | The identities context provides access to all OBJECT-IDENTITY definitions defined in module. This list is empty for SMIv1 MIB modules.                                                                                                    |
| fileName      | String | all <sup>†</sup> | The output (file name) generated by the file name generation template. Consequently, this context is not available in the file name generation template itself.                                                                                                    |
| fileNameNoDot | String | all <sup>†</sup> | Same as above but dots "." in the filename are replaced by underscores "_".                                                                                                    |
| contexts      | List   | 3                | All contexts generated by the selection template. For each of the context string in this vector there will be an output file generated. To get the index of the current context within a code generation template, the \$contexts.indexOf(\$context) method can be used.                          |

| CONTEXT     | CLASS | Јов | DESCRIPTION                                                                                                    |
|-------------|-------|-----|----------------------------------------------------------------------------------------------------|
| modules     | List  | 1,3 | The modules context provides access to all MIB modules (IModule instances) for that program code should be generated. |
| moduleNames | List  | 1,3 | The moduleNames context provides access to all MIB module names (String instances) of the target modules.             |

- \*. Although these contexts are available in jobs of type 3, its use is not recommended because the MIB module referenced is the first MIB module that occurs in the generated contexts. Any other MIB modules used in the context will be hidden by these contexts. Instead of using such a context, the \$agenUtils.getModule(IObject) method should be used to determine the MIB module for a MIB object.
- †. These contexts are not available in code generation templates.

#### 8.6.1 Code Protection

Since AgenPro 4.1 the following type of comments are supported:

| COMMENT<br>START/<br>END | TAG<br>START/END                | Example                                                         |
|--------------------------|---------------------------------|-----------------------------------------------------------------|
| //                       | :AgenPro =<br> AgenPro:         | <pre>// :AgenPro =_helloWorld String msg = "Hello World";</pre> |
|                          |                                 | System.out.println(msg);                                        |
|                          |                                 | // AgenPro:                                                     |
| //                       | AgentGen BEGIN=<br>AgentGen END | //AgentGen BEGIN=_helloWorld                                    |
|                          |                                 | <pre>String msg = "Hello World"; System.out.println(msg);</pre> |
|                          |                                 | //AgentGen END                                                  |
| /*                       | :AgenPro =                      | /* :AgenPro =_helloWorld*/                                      |
| */                       | AgenPro:                        | <pre>String msg = "Hello World"; System.out.println(msg);</pre> |
|                          |                                 | /* AgenPro: */                                                  |

Table 3: User code protection comments and tags.

| COMMENT<br>START/<br>END                                                                                       | TAG<br>START/END        | EXAMPLE                                                 |
|----------------------------------------------------------------------------------------------------|-------------------------|---------------------------------------------------------|
| </th <td> :AgenPro =<br/> AgenPro: </td> <td><!-- :AgenPro =pom.xml-->#if (\$existingCode.get("pom.xml"))</td> | :AgenPro =<br> AgenPro: | :AgenPro =pom.xml #if (\$existingCode.get("pom.xml"))   |
|                                                                                                    |                         | <pre>\$existingCode.get("pom.xml")</pre>                |
|                                                                                                    |                         | <pre>#else <pre><pre>project&gt;</pre></pre></pre>      |
|                                                                                                    |                         | #end                                                    |
|                                                                                                    |                         | AgenPro:                                                |
| #  :AgenPro =                                                                                                  |                         | # :AgenPro =agen.properties#                            |
| #  AgenPro:                                                                                                    | AgenPro:                | <pre>#if (\$existingCode. get("agen.properties"))</pre> |
|                                                                                                    |                         | <pre>\$existingCode.get("agen.properties")</pre>        |
|                                                                                                    |                         | #else                                                   |
|                                                                                                    |                         | <pre>snmp4j.agent.cfg.contexts=</pre>                   |
|                                                                                                    |                         | #end                                                    |
|                                                                                                    |                         | # AgenPro: #                                            |

Table 3: User code protection comments and tags.

The tags starting with a // comment do not have an end comment. Instead, the line end terminates the string after the equal sign of the tag. That string following the start tag, is used as *key* for the parsed code between the tags. The key must be unique per source (input) file.

The Tags containing the character sequence AgentGen are still supported but should not be used for new development.

## 8.7 Code Preview and Mapping

Since version 5.0, AgenPro provides a live code generation preview. The preview is enabled by default and can be enabled/disabled using the Preview check box of the Project menu or directly on the Preview icon (%) of the tool bar.

Live previewing the code generation allows you to quickly check how

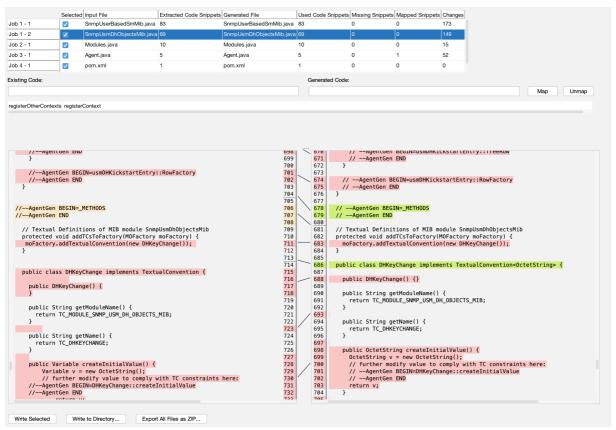

Figure 5: Code generation preview panel showing differences between existing and generated file

modifying the code generation settings affect the generated files. Especially using the code snippet mapping can help moving existing code to renamed MIB objects when updating to the code to match refactored MIB modules.

When live preview is enabled and changing any of the following:

- ▶ code generation project definition
- properties

### • any of the input files

AgenPro will run code generation as defined, but instead of creating or modifying files in the target directories, files are generated into corresponding temporary directories.

Figure 5 shows the table representing the code generation jobs executed and the files generated for each job. By selecting a row in that table, the differences between the current file (on the left) compared with the generated file (on the right) will be computed and displayed.

Changes are displayed with colored background:

#### orange

block has been deleted

#### ▶ red

block has been modified

#### green

block has been added

While reviewing the changes, you can either edit the source file or the code generation template that produced the output file by using the context menu in the preview table:

#### ▶ Edit Input File

Opens the input file (if defined) with the system's editor associated with input file's extension.

#### ▶ Edit Code Template

Opens the code template file generated the selected job output file with the system's editor associated with the extension of the template.

If any of the input files or the code templates are updated and live preview is enabled, then AgenPro will run the preview code generation again.

## 8.7.1 Map Protected Code

As explained in "Code Protection" on page 44, there are areas in generated code, that can be retained when a file is regenerated. This works because the IDs of the protected areas are the same in input files and output files. Generated code that is related to MIB object definitions contains the name of the MIB object in their code IDs. Thus, when the name of the MIB object changes during development of a MIB module, the protected code areas cannot be preserved because the IDs of the code areas (snippets) do not match anymore.

To mitigate such refactoring issues, mapping code IDs from input to output file IDs can be done easily in the preview panel:

- 1. Start typing the object name (or other code snippet ID prefix) in the "Existing Code:" text field.
- 2. Use the completion function with the up/down keys to select an existing code snippet ID.
- 3. Enter the new/refactored object name (or other code snippet ID pre-fix) in the "Generated Code:" text field.
- 4. Save the new or updated mapping to the current project definition by pressing the Map button.

Mappings can be removed by selecting them in the list and pressing the Unmap button.

Alternatively mappings can be deleted and created using a wildcard notation too. This can be done by appending the asterisk character (\*) as last character of both code IDs (input/existing and output/generated).

By then pressing Map or Unmap, AgenPro will search for existing code snippet IDs that begin with the specified prefix and will map them to the specified pattern by creating those individual entries in the mapping table (Map).

Otherwise, if Unmap is pressed, any matching mappings - regardless if existing code ID matches the specified prefix or the generated code ID prefix matches - will be removed from the mapping table.

## 8.7.2 Write or Export Preview Code

There are three options to directly use the code generated for the preview:

#### ▶ Write Selected

The table with the generated files for each code generation job has a column Selected where generated files can be selected to be taken into account for this operation. By default, all files are selected. By pressing this button, the files generated for the preview will be copied to the originally defined target location.

### Write to Directory

Works similar to Write Selected, i.e. it will only write files selected in the preview table.

The first and main difference is, that you can select the root folder where the generated files should be written to. Second, you will be asked if existing files should be overwritten or not.

Note: If the project specification does not specify a root folder, i.e. uses absolute paths in job definitions, then this operation will not work as expected.

#### ▶ Export All Files as ZIP

Add all generated files, regardless if selected or not, to a ZIP file using the relative paths as defined in the job definitions (without common root parent path). Then save the ZIP file to the file specified by a file chooser dialog.

## 8.8 AgenPro Maven Plugin

Although the AgenPro command line interface provides already means to integrate AgenPro into an automated build process, the AgenPro Maven Plugin further improves and facilitates this integration for Java.

## 8.8.1 Upgrade From AgenPro Maven Plugin Version 3

Version 3.x of the AgenPro Maven plugin used Maven 2.x. With version 4 you need to use at least Maven 3.1.1 or later.

The Plugin now overwrites the Job Property package with the <packageName> parameter provided in the plugin configuration. This behavior is new and might cause problems if you used the MIB node based property package in your custom template code (or if you need to use old templates for SNMP4J-Agent 1.x).

The MIB node attribute will not be overwritten anymore by the Maven plugin and because the MIB node attribute has precedence over the job property package the MIB node value will be used by the generation templates.

## 8.8.2 Maven Plugin Installation

To install and use the AgenPro Maven Plugin you need

- ▶ Maven 3.1.1 or later
- ▶ AgenPro 5.0 or later.

Maven is available under the Apache License and is available for download from <a href="http://maven.apache.org">http://maven.apache.org</a>.

## **Maven Repository Settings**

Before you can start to install the AgenPro Maven Plugin you need to setup a local repository for your Maven installation and to specify a shortcut for the AgenPro Maven plugin prefix.

You can define your Maven settings in the settings.xml file in the .m2 directory within your home directory. The settings.xml file should contain at least the following configuration:

The AgenPro Maven Plugin can be used to generate code for any language or format by using customized code generation templates. However the integration for Java is the primary use case.

```
<settings>
   <pluginGroups>
        <pluginGroup>com.agentpp.agenpro.maven.plugins
        </pluginGroup>
        </pluginGroups>
        <localRepository>C:/maven/repo</localRepository>
</settings>
```

The pluginGroups element specifies a shortcut for the plugin and the localRepository element where local third-party libraries can be stored (cached).

#### SNMP4J and SNMP4J-Agent JARs

Download SNMP4J and SNMP4J-Agent JAR files from https://snmp.app/dist/release/org/snmp4j and unpack them in a local folder. Then run the following Maven commands from the dist and lib directories respectively:

```
mvn install:install-file -Dfile=SNMP4J.jar
-DgroupId=org.snmp4j -DartifactId=snmp4j
-Dversion=3.4.4 -Dpackaging=jar -DgeneratePom=true

mvn install:install-file -Dfile=SNMP4J-Agent.jar
-DgroupId=org.snmp4j -DartifactId=snmp4j-agent
-Dversion=3.3.6 -Dpackaging=jar -DgeneratePom=true
```

### **AgenPro JAR**

Download the AgenPro.jar file and install it into your Maven repository:

```
mvn install:install-file -Dfile=agenpro4.jar
-DgroupId=com.agentpp.agenpro -DartifactId=agenpro
-Dversion=4.0.0 -Dpackaging=jar -DgeneratePom=true
```

## **AgenPro Maven Plugin**

Download the AgenPro Maven plugin and install it into your Maven repository:

```
mvn install:install-file -Dfile=agenpro4-plugin.jar
-DgroupId=com.agentpp.agenpro.maven.plugins
-DartifactId=agenpro-plugin -Dversion=5.0.0
-Dpackaging=jar -DgeneratePom=true
```

## 8.8.3 Using the AgenPro Maven Plugin

After installation of the plugin and the JARs it depends on, you can setup your SNMP agent Maven project. As a starting point for your own project,

Please always adjust the version parameter to the actual version of the plugin you are installing.

use the template project provided in directory agenpro-mvn-task of the AgenPro's installation directory.

To get a description of the plugin options, execute the following Maven goal:

```
mvn help:describe -DartifactId=agenpro-plugin
-DgroupId=com.agentpp.agenpro.maven.plugins -Ddetail
```

Before you can use the AgenPro Maven plugin you will have to configure your license key first. Edit the settings.xml file in your .m2 directory (see "Maven Repository Settings" on page 49) and add the agenProLicenseKey property as follows:

```
color="block" color="block" color="bloc
```

Now edit the pom.xml file in the agenpro-mvn-task directory to define

- 1. the directory where the plugin should search for MIB specification files
- 2. the MIB modules from that files you want to generate code for
- 3. the AgenPro project file that contains the code generation settings and properties.

By default, the project file for the latest SNMP4J-Agent release is used and the MIB specifications are read from the src/main/smi folder.

## **Creating and Compiling the SNMP Agent**

To create a simulation agent based on Agent.java run Maven with

```
mvn clean install
```

in the agenpro-mvn-task directory. Maven will then generate the Java classes for the specified MIB modules in the src/generated folder, compile them together with the Agent.java class and build a JAR with (and without) all dependencies included in the target folder.

The execution the of help:describe goal should print a description of goal agenpro and parameters. If you get a Maven error instead, please check if the AgenPro plugin is properly installed according to description in "Maven Plugin *Installation"* on page 49.

## **Running the SNMP Agent**

To run the created agent simply execute

```
java -jar snmp4j-agenpro-agent-1.0-SNAPSHOT-jar-with-dependencies.jar udp:0.0.0.0/4700
```

The above command will run the agent on all local IP addresses on port 4700 using the UDP protocol.

## 9 Simulation Agent

AgenPro provides a built-in simulation agent to facilitate and accelerate SNMP agent development. Without a complete code generation, compilation and agent startup cycle, the simulation agent provides an instant test environment for an early validation of a MIB design.

The simulation agent can simulate scalar and tabular values. In addition, notifications can be sent that use the simulated values. The simulation values and notifications are defined by properties (see "Properties" on page 16).

The simulation values are also used by the SNMP4J-Agent code generation templates to generate initialization code that sets initial values for scalars and creates rows for tables. The so generated code can be used

- ▶ to implement static MIB data or
- as example/template code by programmers to code instrumentation manually.

The simulation agent is also capable of sending notifications (traps). To avoid common errors and misunderstandings, the notification payload is not provided directly/interactively. Instead only the reference to the agent's data needs to be specified. This follows the SNMP recommendation *trap-directed polling*:

SNMP is built around a concept called trap-directed polling. Management applications are responsible to periodically poll SNMP agents to determine their status. In addition, SNMP agents can send traps to notify SNMP managers about events so that SNMP managers can adapt their polling strategy and basically react faster than normal polling would allow. [RFC 5345 §3.6]

Applied to notification sending, the trap-directed polling concept requires that any value (information) sent by a notification is also retrievable by polling which is, in the end, sending GET-like SNMP requests. AgenPro supports this concept as it generates code to fire traps by providing references in place of values.

A reference in this context is the instance object identifier. The object type (class) identifier is defined by the OBJECTS clause of a NOTIFICATION-TYPE. The instance identifier is then the .0-suffix for scalars and the index OID for tabular objects.

When defining traps for a simulation agent, you first define the name of the trap. This name is different from the NOTIFICATION-TYPE object name as it identifies a reference set rather than a notification type. The second step is then defining the references (see "Simulation Properties" on page 58 for details).

The following sections describe how a simulation agent is *configured*, *started* and *used* at runtime.

## 9.1 Simulation Agent Configuration

The Agent panel has four settings defining the agent's configuration. The configuration is divided in

- an initial configuration,
- persistent data, and
- ▶ simulation data.

The configuration is loaded on start-up in this sequence. Thus, persistent data loaded from the configuration file for persistent MIB data, overwrites initial configuration, and simulation data overwrites any other configuration - provided that it actually redefines it.

Thus, if the persistent data does not contain any information on a MIB object with object identifier x.y, then it will not overwrite an initial configuration of that object.

However, on the next restart, the initial configuration will be overwritten if the MIB object has persistent its data meanwhile.

Table 4 on page 56 provides a description of the parameters and configuration settings available for the built-in simulation agent.

#### FIELD DESCRIPTION

#### **Parameters**

Primarily, the parameter field defines the UDP and TCP addresses the simulation agent should listen on. The syntax is:

```
[(udp|tcp|tls|dtls):]<address>/<port> ..
```

where address is any IPv4 or IPv6 IP address or host name, port is the UDP or TCP port. By default 161 is used for SNMP agents, which requires super user privileges on UNIX systems. At least one address must be specified otherwise the agent will be started with udp:0.0.0/161.

In addition, boot counter and the persistent configuration storage file can be specified. Since version 5.3 the bootCounterFile is not used when the simulation agent is configured to use a configuration directory instead file for storing persistent data:

```
[-bc <bootCounterFile>]
[-c <configFile>]
[-ts <tableSizeLimitProperties>]
[-e <hex-string-engineID>
```

By default AgenPro uses AgenProSim.bc as boot counter file and AgenProSim.cfg as config file. Both files are stored in the user's home directory. If the -ts option is not provided, no table size limits apply.

If the -e option is not provided, a new engine ID with a random 4 byte part is created on agent first start-up.

For (D)TLS configuration the following optional parameters are available:

```
[-tls-version TLSv<1|1.1|1.2|1.3>]
[-dtls-version TLSv<1|1.1|1.2|1.3>]
[-tls-trust-ca <ca-name>]
[-tls-peer-id <peer-id>]
[-tls-local-id <local-id>]
```

The following parameters must to be specified when AgenPro is started on the command line if needed:

```
[-Djavax.net.ssl.keyStore <keystore-file>]
[-Djavax.net.ssl.keyStorePassword <keystore-password>]
[-Djavax.net.ssl.trustStore <truststore-file>]
[-Djavax.net.ssl.trustStorePassword <truststore-password>]
```

For Diffie-Hellman kick-start:

```
[-dhks <diffie-hellman-kickstart-params-file>]
```

Table 4: Simulation agent start configuration settings.

| FIELD                    | DESCRIPTION                                                                                                    |
|--------------------------|----------------------------------------------------------------------------------------------------|
| MIB Data<br>Config File  | The simulation agent stores its actual MIB data in a file when the agent is stopped. When started again, that data is loaded again <i>after</i> the initial configuration has been loaded.  The file name is provided by the -c parameter (or its default value).  If the parameter text field contains syntax errors, those will be displayed in this text field instead of the path, because then the path could not be determined from the parameters field content.  With the check box Reset persistent data you may ignore any saved MIB data from persistence data on start-up. This is useful, if the data got inconsistent or should be reset for each run.  When "Use (new) database directory instead of config file" is checked, the file name provided with the -c option is used as an directory containing a random access DB. This option is available since version 5.3 and provides immediate saving of changed managed objects of the simulation agent for improved data. |
| Initial<br>Configuration | The optional initial configuration file is read at agent startup and should initialize the simulation independent MIB objects, like SNMP-VIEW-BASED-ACM-MIB, SNMP-USER-BASED-SM-MIB, SNMP-TLS-TM-MIB, and SNMP-NOTIFICATION-MIB. The file format is one of the following:                                                                                                    |
|                          | 1. the SNMP4J properties format as defined by the <i>PropertyMOInput</i> class.                                                                                                    |
|                          | 2. a XML file that complies to the XML schema MIBConfig.xsd.                                                                                                    |
|                          | If no initial configuration is provided, the default configuration is loaded, which matches the configuration represented by the AgentConfig.properties file in the examples directory of the AgenPro installation.                                                                                                    |
| Simulation<br>Data       | With simulation data XML file the simulated MIB object values of the agent can be modified at runtime by modifying this file.                                                                                                    |
|                          | The file format is a XML file that complies to the XML schema MIBConfig.xsd.                                                                                                    |
|                          | If a simulation data file is configured, the synchronization of Properties and the SNMP agent data is disabled. Otherwise, updates from the simulation data file will be propagated to the properties and vice versa. That could lead to inconsistent or unexpected results.                                                                                                    |
| Simulation<br>Refresh    | Defines how often (in seconds) the file specified by Simulation Data is checked for updates. If a new file (updated file) is detected, its content is read and the MIB objects of the agent are updated accordingly.                                                                                                    |

Table 4: Simulation agent start configuration settings.

#### 9.1.1 Simulation Properties

There are four properties that define the content and behavior of a simulation agent: value, rows, traps, and object. Scalar and tabular data is defined by value and rows. Traps (notifications) are defined by traps and object. For a description of those properties see table "Code generation properties for SNMP4J-Agent." on page 22.

The figure "Example properties to simulate table data." on page 58 shows a MIB tree detail from the IF-MIB (RFC 2863). The properties tabs' content for those tree nodes with properties defined are shown by overlay tables.

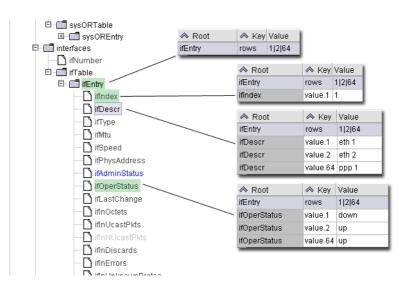

Figure 6: Example properties to simulate table data.

The first row shows the rows property defined for the ifEntry (1.3.6.1.2.1.2.2.1) object identifier. This property is then inherited by all columns under the table entry object. The inheritance has a welcome side effect: when entering the column instance value properties, you always see the rows property with the defined index value(s).

Simulation Properties can be very easily edited using the Agent Data panel.

To ease entering the simulation data, row indexes and values are provided in their native format as described by Table 5 on page 59.

| SMI SYNTAX                                                                    | NATIVE FORMAT DESCRIPTION                                                                                                    |  |  |
|-------------------------------------------------------------------------------|----------------------------------------------------------------------------------------------------|--|--|
| OCTET STRING                                                                  | Valid formats are:                                                                                                    |  |  |
|                                                                               | 1. If the object type has a DISPLAY-HINT clause, then the native form is that format. A common example is the DisplayString textual convention. As that format specification uses ASCII characters, you can specify such a value by simply using its textual representation as long as it does not contain control characters.                                                 |  |  |
|                                                                               | 2. Otherwise, an OCTET STRING is specified as a hex-string where each byte is represented as a hexadecimal value and bytes are separated by colon or space. The string "Hello 1 world" has to be formatted as "04 0d 48 65 6c 6c 6f 20 31 20 77 6f 72 6c 64", for example.                                                                                                    |  |  |
| OBJECT IDENTIFIER                                                             | Valid formats are:                                                                                                    |  |  |
|                                                                               | 1. the object name: sysName                                                                                                    |  |  |
|                                                                               | 2. a dotted OID string: 1.3.6.1.2.1.1.5                                                                                                    |  |  |
|                                                                               | 3. an object name prefix and a dotted OID string suffix: $sysName.0$                                                                                                    |  |  |
|                                                                               | 4. an object name or OID prefix and then fixed length strings with single quotes or variable length strings with double quotes. Enumerated sub-index objects can be specified by their label text and their value number or both combined where the number is enclosed in brackets:  vacmAccessContextMatch."v3"."".3.'noAuthNoPriv(1)' vacmAccessContextMatch.2.118.51."".3.1 |  |  |
| Integer32, INTEGER,<br>Counter32, Counter64,<br>Gauge, Gauge32,<br>Unsigned32 | These values are provided as decimal numbers.                                                                                                    |  |  |
| INTEGER { enum,}                                                              | Valid formats are:                                                                                                    |  |  |
|                                                                               | 1. the enumerated value's label (e.g., enum) or                                                                                                    |  |  |
|                                                                               | 2. the integer value associated with a label.                                                                                                    |  |  |
|                                                                               | 3. the enumerated value's label and the integer value enclosed in parenthesis: noAuthNoPriv(1)                                                                                                    |  |  |

Table 5: The native representation formats for all SMI base syntaxes.

| SMI SYNTAX      | NATIVE FORMAT DESCRIPTION                                                                                                    |  |  |
|-----------------|----------------------------------------------------------------------------------------------------|--|--|
| BITS { label1,} | Valid formats are:                                                                                                    |  |  |
|                 | 1. a binary string where each bit of a byte is represented as 1 or 0 and bytes are separated by spaces, for example, if bits 1, 5, and 9 are set, the their native format is "01000100 10000000"                                        |  |  |
|                 | 2. a list of bit names enclosed in curly braces ({,}) and separated by commas, for example, provided that the bit labels are bit0 for first bit and bit7 for the eight, then the above BITS value can be written as "{bit1,bit5,bit9}". |  |  |
| IpAddress       | An dotted string with for numbers: 192.168.1.1                                                                                                    |  |  |
| Opaque          | a hex-string where each byte is represented as a hexadecimal value and bytes are separated by colon or space.                                                                                                    |  |  |
| TimeTicks       | An integer number represented in units of hundreds of a second.                                                                                                    |  |  |

Table 5: The native representation formats for all SMI base syntaxes.

To remove all properties within a sub-tree, use Remove Properties menu item in the MIB tree context menu of a MIB node.

The properties value and rows can be imported from a SNMP4J or MIB Explorer snapshot file by using the Import... button on the Agent tab. The import will add value and the corresponding rows properties for all variable bindings in the snapshot file. If a node of the MIB tree is selected, only those variable bindings are imported whose object identifiers belong to the selected sub-tree.

## 9.1.2 Agent Data

The Agent Data panel provides direct access to the simulation agent data. It can be used to view and edit simulation data. The panel can be used only while the simulation agent is running. If it is not running, the panel will be empty and no data can be edited or displayed.

To view the data associated with a MIB object, select the object in the MIB tree. Table and columnar objects will always be displayed in a table view. Scalars will be displayed and edited as a single value.

You can edit any displayed value, except index columns of SNMP tables. To change the index of a row, you need to delete the row and then recreate it with a different index.

The format of the data follows the MIB OBJECT-TYPE SYNTAX clause of the corresponding MIB object. If no special DISPLAY-HINT is given by the OBJECT-TYPE definition then formats as described by "The native representation formats for all SMI base syntaxes." on page 59 have

If simulation data sources are used as described in "Simulation Data" on page 61, the synchronization between the Agent Data panel and the Properties panel should be deactivated to avoid unintended overwriting properties if the agent data is directly edited.

to be used. If an entered value cannot be translated to an basic SNMP value, the corresponding cell will get a red background and the change is *not* propagated to the simulation agent or the **Properties** panel.

By external updates through SNMP or through the XML simulation data loader, the agent's internal state may differ from the current view provided by the Agent Data panel. To update the view, press the Reload button. Data changes are committed to the agent when a different panel or different node in the MIB tree are selected or if the Save button is pressed. With the Undo and Redo buttons recent changes on the *same* MIB object can be undone or redone.

#### To Add New Row To a SNMP Table

An new row is added to a tabular object with the Add Row button. A popup will prompt for the rows index value. The expected sub-index values and their format is provided by a minimal index value as default value. The following sub-index formats are supported:

- ▶ A numeric value, represented by a 0 digit, for Integer32, Counter32, Counter64, and Unsigned32 syntaxes.
- ▶ A string value with variable, implied or fixed length. Fixed length and implied length strings are enclosed in single quotes. Variable length strings are enclosed in double quotes. IpAddress (IPv4) values should be entered enclosed in single quotes.

#### To Remove Rows From a SNMP Table

- 1. Select the rows to remove. Unintended cell editing can be stopped by pressing <Esc>.
- 2. Press the Remove Row button. The rows will be immediately removed from the underlying table. The Properties of the MIB table will be updated if data synchronization is enabled.

#### 9.1.3 Simulation Data

As there are the properties value and rows to define simulation (and code generation) data information, you may ask why we need yet any other way to provide simulation data?

Properties are best to define initial and ad-hoc simulation data, but properties are not best suited to automate simulation data modification from third party applications or processes. For that purpose, XML is well supported and understood interchange format. The schema for AgenPro simulation data is defined by MIBConfig.xsd which is located in the

xsd directory in the AgenPro accompanied files installation directory (see "Install Templates, Example Projects, and MIBs" on page 5 for information on how to install those files).

A simulation data XML file can be configured on the Agent tab as described by "Simulation agent start configuration settings." on page 56. The file is read on agent startup after the configuration file (if present) and it is reread at the specified refresh rate. If the file is written by another application while AgenPro tries to read it, incomplete reads may occur which, in the worst case, prevent that the simulation data is being updated in this refresh cycle. To avoid such situations, it is recommended to replace the simulation data file by moving it on the file system instead of directly writing to it.

A XML simulation data file supports data initialization and delta updates:

- ▶ MIB object values not defined by a XML file will not be changed when the file is loaded.
- ▶ Scalar values defined in the XML define the corresponding value for the simulation agent.
- ▶ Tabular values (rows) can be *created*, *replaced* (includes creation), and *deleted*.

The following XML file is a small usage example:

This example can be loaded successfully only if the MIB module NOTIFICATION-LOG-MIB from RFC 3014 is loaded into AgenPro. Otherwise, AgenPro is not able to resolve the object names and it will not able to parse the values. As a simulation agent without corresponding MIB

module(s) does not make any sense, this is not a real constraint, nevertheless important to bear in mind.

Instead of specifying object names, also object identifiers can be used:

When using object names, it might by necessary to also specify the MIB module to avoid ambiguities:

Tabular data is defined row by row. For each row, a value (or null) has to be specified for each column. The object identifier of a particular cell of a table is defined as

```
class-oid.sub-index-1[.sub-index-2[...]]
```

where class-oid is the object identifier of the column OBJECT-TYPE definition, and sub-index-1 is the value of the first (virtual) object in the table's INDEX clause. The values of the index objects are encoded as OID. The simulation data XML provides two approaches to specify the index of a row:

- 1. Using the index attribute of the row element. The index attribute must specifies the complete index OID value (everything after "class-oid.") as dotted string.
- 2. Using <i> elements (one <i> element per INDEX object). Each <i> element specifies a sub-index value in its native representation as described by "The native representation formats for all SMI base syntaxes." on page 59. An <i> element must contain an OID only if, the corresponding sub-index object type has the base syntax OBJECT IDENTIFIER.

The following example shows how the simple INDEX clause of the ifTable can be specified:

The INDEX clause of the ifEntry OBJECT-TYPE definition is simple because it contains only a single sub-index object, the ifIndex OBJECT-TYPE.

```
<c>6</c>
   <c>1500</c>
   <c>100000000</c>
   <c>00:a0:f9:0c:4e:5b</c>
   <c>1</c>
   <c>1</c>
   <c>130156800</c>
   <c>1099008784</c>
   <c>1451652</c>
   < c > 8240 < / c >
   <c>0</c>
   <c>0</c>
   <c>0</c>
   <c>1180600057</c>
   <c>1517714</c>
   <c>835</c>
   <c>0</c>
   <c>0</c>
   <c>0</c>
   < c > 0.0 < /c >
  </row>
</object>
```

The INDEX clause of the tcpConnTable (TCP-MIB RFC 4022) has four sub-index values with base type IpAddress, INTEGER, IpAddress, and INTEGER:

### **Exporting Simulation Data**

When the simulation agent is running, its complete simulation data content can be exported as a XML file by using the Save Data... button on the Agent tab.

### 9.1.4 Simulation Agent Configuration with SNMP

Another way to configure the simulation agent is SNMP. Using SNMP has the advantage that a standard protocol is used that (to some extend) can be reused when developing the real agent generated by AgenPro. The simulation agent has two modes: *operation* and *config*:

- ▶ The *operation* mode is the default mode after startup. In this mode, the agent behaves as any other SNMP agent.
- ▶ The *config* mode can be used to modify (create and update) simulated MIB objects regardless of their maximum access level defined by their MIB specifications. Although the maximum access level is ignored in this mode, security (VACM) still applies.

To change the agent's mode, set the MIB object agentppSimMode with OID 1.3.6.1.4.1.4976.2.1.1.0 to 1 (operation) or 2 (config). Independently of the current mode, the objects agentppSimDeleteRow and agentppSimDeleteTableContents can be used to delete individual rows or all rows of a table.

To delete the row with index 100 of the ifTable, use the OID of an arbitrary object instance of that row, for example the ifDescr column:

```
SET 1.3.6.1.4.1.4976.2.1.2.0=1.3.6.1.2.1.2.2.1.2.100
```

To delete all rows of the ifTable table use the OID of the corresponding conceptual row object which is the ifEntry object:

```
SET 1.3.6.1.4.1.4976.2.1.3=1.3.6.1.2.1.2.2.1
```

## 9.2 Running a Simulation Agent

To run a simulation agent only a set of supported MIB modules need to be configured by setting up a code generation project using the "Accessing the Project Wizard" on page 15. Then simply press the Start button on the Agent tab and the simulation agent is started to listen on all local IP addresses on port 161, the default SNMP port for command responder applications.

If the simulation agent start fails, a popup is displayed with an error message and the root cause is displayed in the Log tab. In most cases, startup failures are caused by address or port conflicts or because on UNIX systems AgenPro does not have enough privileges to bind a port below 1024.

To bind all local addresses, the special IP address 0.0.0.0 is used.

The running agent can be configured using standard SNMP means. The Table 6 on page 66 lists the MIB modules that are supported at minimum, that is, if no MIB modules for code generation have been configured for the current project. To initially access the agent you will need the security settings listed in the next section

| MIB Module Name             | Description                                                                                                    |
|-----------------------------|----------------------------------------------------------------------------------------------------|
| SNMPv2-MIB                  | Contains general information about the agent.                                                                                                    |
| SNMP-VIEW-BASED-<br>ACM-MIB | Controls the view access control model (VACM) of the agent. The VACM controls which user/community has access to which contexts and MIB tree subsets.                                                                                                    |
| SNMP-USER-BASED-<br>SM-MIB  | Controls the (SNMPv3) users and their authentication and privacy settings. SNMPv1/v2c communities are mapped to users. See also SNMP-COMMUNITY-MIB.                                                                                                    |
| SNMP-COMMUNITY-<br>MIB      | The SNMP-COMMUNITY-MIB maps communities (v1 or v2c) to SNMPv3 security names (users). With that mapping, the VACM can be applied to community based SNMP version too.                                                                                                    |
| SNMP4J-LOG-MIB              | Controls the log levels for the simulation agent.                                                                                                    |
| SNMP-TLS-TM-MIB             | Maps certificates to SNMPv3 security names. To enable TLS support, you need to add a row to the snmpTlstmCertToTSNTable which maps a certificate to the TLSPRIV user name. Certificates can provided to the Java runtime with the -Djavax.net.ssl.trustStore and the -Djavax.net.ssl.trustStorePassword options.                                                                                                    |
| SNMP4J-CONFIG-MIB           | Manages the persistent storage of the agent's MIB data. By default, AgenPro uses the AgenProSim.cfg and the AgenProSim.bc to store its MIB data and boot counter respectively. Both files are stored in the user's home directory who is running AgenPro.                                                                                                    |
| AGENTPP-<br>SIMULATION-MIB  | With the simulation MIB all simulated MIB objects can be modified through SNMP. The agentppSimMode MIB object can be used to put the agent from the default mode operation into the <i>config</i> mode. In config mode, all MIB objects, regardless of their MAX-ACCESS limit, can be modified with a SNMP SET operation (as long as VACM provides access to the object itself). For more details, see "Simulation Agent Configuration with SNMP" on page 65 |

Table 6: The MIB modules always supported by the AgenPro simulation agent.

## **Security Credentials for SNMP Access**

To be able to access the agent through SNMP, use one of the protocol version and community or security name, protocol, and passphrases combinations list by Table 7 on page 67:

| COMMUNITY/<br>SECURITY NAME | VER<br>SION | AUTH.<br>PROTO. | AUTH.<br>PASSPHRASE | PRIVACY<br>PROTO. | PRIVACY<br>PASSPHRASE |
|-----------------------------|-------------|-----------------|---------------------|-------------------|-----------------------|
| public                      | v1          | n/a             | n/a                 | n/a               | n/a                   |
| public                      | v2c         | n/a             | n/a                 | n/a               | n/a                   |
| unsec                       | v3          | -               | -                   | -                 | -                     |
| MD5                         | v3          | MD5             | MD5AuthPP           | -                 | -                     |
| MD5DES                      | v3          | MD5             | MD5DESAuthPP        | DES               | MD5DESPrivPP          |
| SHA                         | v3          | SHA             | SHAAuthPP           | -                 | -                     |
| SHADES                      | v3          | SHA             | SHADESAuthPP        | DES               | SHADESPrivPP          |
| SHAAES128                   | v3          | SHA             | SHAAES128AuthPP     | AES128            | SHAAES128PrivPP       |
| SHA256AES128                | v3          | SHA256          | SHA256AES128AuthPP  | AES128            | SHA256AES128PrivPP    |
| SHA512AES256                | v3          | SHA512          | SHA512AES256AuthPP  | AES256            | SHA512AES256PrivPP    |
| TLSPRIV                     | v3          | n/a             | n/a                 | n/a               | n/a                   |

Table 7: Initial (default) security credentials of the AgenPro simulation agent.

## 9.3 Sending a Simulated Notification

Before a simulated notification can be sent, the following prerequisites have to be met:

- 1. The traps property has to be specified for the NOTIFICATION-TYPE to sent with at least one name.
- 2. Optionally, for each columnar OBJECT-TYPE of the NOTIFICA-TION-TYPE's OBJECTS clause, define the row index reference by a object property.
- 3. Configure notification targets for the simulation agent by customizing the "Simulation Agent Configuration" on page 54. Alternatively, the target configuration can also be changed using SNMP and the SNMP-TARGET-MIB as well as the SNMP-NOTIFICATION-MIB.
- 4. Start the simulation agent using the Start button on the Agent tab.

The referenced MIB object instances are subject to the View Access Control Model (VACM) of the agent. Thus, the agent checks if the object instances are accessible for notify.

- 5. Now the Send Notification list should contain all the trap template names that have been specified by one or more traps properties. Select the template you want to generate a trap for and press the Send Notification button.
- 6. If all columnar object references have been specified beforehand, the trap is generated by using the values of the referenced MIB object instances and is then sent to all configured targets. For any reference that are not provided, a message dialog asks for selecting it from configured row indexes for that columnar object. If no such row indexes are specified, the notification cannot be sent.

# 10 MIB File Editor

The MIB file editor has the usual capabilities of a text editor including printing, undo and redo. The status bar displays row and column position of cursor. The text pane below the tool bar displays error messages from the integrated MIB compiler.

The error stripe right of the editor indicates where errors are located in the file. The red stripes can be clicked to quickly move the editor's cursor to that error location.

## 10.1 Save, Compile, and Load a MIB File at Once

By choosing Import MIB from the editor's File menu the edited file is saved, compiled, and loaded into the MIB tree. If compilation fails, then the edited MIB module(s) will not be imported into AgenPro. Instead an error text will be displayed in the text area below the editor's tool bar. On successful compilation, the MIB module(s) will be stored in the MIB Repository and loaded. At the same time the editor window will be closed.

## 10.2 Search and Replace Function

A powerful way to make modifications to a MIB file is searching and replacing by regular expressions.

To search a MIB file by a regular expression, choose Find from the Edit menu. Enter the expression to search for in the opened dialog. The combo box will remember ten expressions used last.

To search and replace found matches, choose Replace from the Edit menu. Enter the search expression and the substitution expression and press OK. A matched region in the MIB file will be selected and a confirmation dialog will be shown. Each substitution can be confirmed individually or all substitutions can be confirmed at once.

The substitution string may contain variable interpolations referring to the saved parenthesized groups of the search pattern. A variable interpolation is denoted by \$1, or \$2, or \$3, etc. It is easiest to explain what an interpolated variable does by giving an example:

Suppose you have the pattern b d: and you want to substitute the b's for a's and the colon for a dash in parts of your input matching the pattern. You can do this by changing the pattern to <math>b(d): and using the substitution expression a\$1-. When a substitution is made, the \$1 means

To quickly search forth and back using sub-string or a regular expression by full text search, use the search control in the toolbar.

"Substitute whatever was matched by the first saved group of the matching pattern". An input of b123: after substitution would yield a result of a123-.

## 10.3 Regular Expression Syntax

A regular expression (or RE) specifies a set of strings that matches it. Thus, a regular expression can be used to check whether an input string is matched by that expression.

Regular expressions can be concatenated to form new regular expressions; if A and B are both regular expressions, then AB is also a regular expression. If a string p matches A and another string q matches B, the string pq will match AB. Thus, complex expressions can easily be constructed from simpler primitive expressions like the ones described here.

A brief explanation of the format of regular expressions borrowed from the Python Library Reference follows.

Regular expressions can contain both special and ordinary characters. Most ordinary characters, like A, a, or 0, are the simplest regular expressions; they simply match themselves. You can concatenate ordinary characters, so last matches the string 'last'. (In the rest of this section, we will write RE's in this special style, usually without quotes, and strings to be matched 'in single quotes'.

Some characters, like " | " or " (", are special. Special characters either stand for classes of ordinary characters, or affect how the regular expressions around them are interpreted.

The special characters are shown by Table 8 on page 70:.

| Expression | DESCRIPTION                                                                                                    |
|------------|----------------------------------------------------------------------------------------------------|
|            | (Dot.) In the default mode, this matches any character except a newline. If the DOTALL flag has been specified, this matches any character including a newline.                |
| ^          | (Caret.) Matches the start of the string, and in MULTILINE mode also matches immediately after each newline.                                                                   |
| \$         | Matches the end of the string and in MULTILINE mode also matches before a newline. foo matches both 'foo' and 'foobar', while the regular expression foo\$ matches only 'foo'. |

Table 8: Regular expression syntax characters with special meaning.

For details of the theory and implementation of regular expressions you may consult the following Internet site http://pyhowto.sourceforge.net/regex/regex.html

| Expression | DESCRIPTION                                                                                                    |
|------------|----------------------------------------------------------------------------------------------------|
| *          | Causes the resulting RE to match 0 or more repetitions of the preceding RE, as many repetitions as are possible. ab* will match 'a', 'ab', or 'a' followed by any number of 'b' s.                                                                                                    |
| +          | Causes the resulting RE to match 1 or more repetitions of the preceding RE. ab+ will match 'a' followed by any non-zero number of 'b's; it will not match just 'a'.                                                                                                    |
| ?          | Causes the resulting RE to match 0 or 1 repetitions of the preceding RE. ab? will match either 'a' or 'ab'.                                                                                                    |
| *?,+?,??   | The *, +, and ? qualifiers are all <i>greedy</i> ; they match as much text as possible. Sometimes this behavior is not desired; if the RE <.*> is matched against ' <h1>title</h1> ', it will match the entire string, and not just ' <h1>'. Adding ? after the qualifier makes it perform the match in <i>non-greedy</i> or <i>minimal</i> fashion; as <i>few</i> characters as possible will be matched. Using .*? in the previous expression will match only '<h1>'.</h1></h1> |
| {m,n}      | Causes the resulting RE to match from $m$ to $n$ repetitions of the preceding RE, attempting to match as many repetitions as possible. For example, a {3,5} will match from 3 to 5 a characters. Omitting $n$ specifies an infinite upper bound; you can't omit $m$ .                                                                                                    |
| {m,n}?     | Causes the resulting RE to match from $m$ to $n$ repetitions of the preceding RE, attempting to match as <i>few</i> repetitions as possible. This is the non-greedy version of the previous qualifier. For example, on the 6-character string 'aaaaaa', a {3,5} will match 5 a characters, while a {3,5}? will only match 3 characters.                                                                                                    |
| \          | Either escapes special characters (permitting you to match characters like *, ?, and so forth), or signals a special sequence; special sequences are discussed below.                                                                                                    |

Table 8: Regular expression syntax characters with special meaning.

| EXPRESSION | DESCRIPTION                                                                                                    |
|------------|----------------------------------------------------------------------------------------------------|
|            | Used to indicate a set of characters. Characters can be listed individually, or a range of characters can be indicated by giving two characters and separating them by a "-". Special characters are not active inside sets. For example, [akm\$] will match any of the characters "a", "k", "m", or "\$"; [a-z] will match any lowercase letter, and [a-zA-z0-9] matches any letter or digit. Character classes such as \w or \S (defined below) are also acceptable inside a range. If you want to include a "] " or a "-" inside a set, precede it with a backslash, or place it as the first character. The pattern []] will match ']', for example.  You can match the characters not within a range by complementing the set. This is indicated by including a "^" as the first character of the set; "^" elsewhere will simply match the "^" character. For example, [^5] will match any character except "5". |
| I          | A B, where A and B can be arbitrary REs, creates a regular expression that will match either A or B. This can be used inside groups (see below) as well. To match a literal " ", use \ , or enclose it inside a character class, as in [ ].                                                                                                    |
| ()         | Matches whatever regular expression is inside the parentheses, and indicates the start and end of a group; the contents of a group can be retrieved after a match has been performed (for example in a substitution expression), and can be matched later in the string with the \number special sequence, described below. To match the literals " (" or "') ", use \( ( or \) ), or enclose them inside a character class: [(] [)].                                                                                                    |

Table 8: Regular expression syntax characters with special meaning.

| EXPRESSION | DESCRIPTION                                                                                                    |
|------------|----------------------------------------------------------------------------------------------------|
| (?)        | This is an extension notation (a "?" following a " (" is not meaningful otherwise). The first character after the "?" determines what the meaning and further syntax of the construct is. Extensions usually do not create a new group; (?P <name>&gt;) is the only exception to this rule. Following are the currently supported extensions.</name>                                                                                                    |
| (?imsx)    | (One or more letters from the set "i", "L", "m", "s", "x".) The group matches the empty string; the letters set the corresponding flags for the entire regular expression:  i - Do case-insensitive pattern matching.  m - Treat string as multiple lines. That is, change "^" and "\$" from matching the start or end of the string to matching the start or end of any line anywhere within the string.  s - Treat string as single line. That is, change "." to match any character whatsoever, even a newline, which normally it would not match. |
|            | The /s and /m modifiers both override the \$* setting. That is, no matter what \$* contains, /s without /m will force "^" to match only at the beginning of the string and "\$" to match only at the end (or just before a newline at the end) of the string. Together, as /ms, they let the "." match any character whatsoever, while yet allowing "^" and "\$" to match, respectively, just after and just before newlines within the string.  Extend your pattern's legibility by permitting whitespace and comments.                              |
| (?:)       | A non-grouping version of regular parentheses. Matches whatever regular expression is inside the parentheses, but the substring matched by the group <i>cannot</i> be retrieved after performing a match or referenced later in the pattern.                                                                                                    |
| (?#)       | A comment; the contents of the parentheses are simply ignored.                                                                                                    |

Table 8: Regular expression syntax characters with special meaning.

| EXPRESSION | DESCRIPTION                                                                                                    |
|------------|----------------------------------------------------------------------------------------------------|
| (?=)       | Matches if matches next, but doesn't consume any of the string. This is called a look-ahead assertion. For example, Isaac(?=Asimov) will match 'Isaac' only if it's followed by 'Asimov'. |
| (?!)       | Matches if does not match next. This is a negative look-ahead assertion. For example, Isaac (?!Asimov) will match 'Isaac' only if it's not followed by 'Asimov'.                          |

Table 8: Regular expression syntax characters with special meaning.

# 11 Logging

AgenPro provides a highly configurable and well known logging mechanism, called Log4J from Apache. By default logging is enabled. Logging can be disabled or enabled by using the Log panel of AgenPro's user interface (see below). Logged events are shown in the logging area of the Log panel. They can be exported to a text file using the Save As button.

## 11.1 Configuration

- 1. Select the Log tab from the tools panel.
- 2. Press the Properties button. The logging properties window will be displayed.
- 3. Enter the maximum number of log records to be held by AgenPro in the log table. Zero will disable logging.
- 4. Browse through the event tree and assign priorities other than FATAL to the events you want to monitor. Assigning FATAL to the root priority will disable logging for all subtrees in the event hierarchy that do not override that priority.
- 5. Press **Save** to save the settings. The logging properties will be restored when AgenPro is started for the next time.

## 12 Tools

Useful tools and tool settings are available from AgenPro's Tools menu.

## 12.1 Identifying Duplicate OIDs

It could be problematic and it is not desirable for the code generation if an object identifier (OID) is not unique within the set of generated MIB objects. To avoid such a situation, AgenPro can list the duplicate OIDs of the loaded MIB modules in a table. From the Tools menu, choose Duplicate OIDs to open this list.

### 12.2 Extract SMI Modules from RFC Documents

SMI MIB module definitions are embedded in IETF RFC documents which also includes page headers within the module text. This extraction tool can read a RFC file or a directory of RFC files to extract any embedded SMI modules and save them into new files.

#### To Extract SMI Modules from RFCs:

- 1. Choose Extract SMI from RFC from the Tools menu.
- 2. Choose a source file or a source directory.
- 3. Choose a target file if you have chosen a source file or choose a target directory if have chosen a source directory.
- 4. Press the Ok button to run the extraction. A progress dialog will open where you can also cancel the operation if more than one file is being processed.

### 12.3 Code Formatters

As of version 5.0, for each code generation job in the Project Wizard ("Job Configuration" on page 28), a code formatter can be specified. Because the formatter is rather source code type related than job specific, you can define the code formatters available for configuration under Tools>Code Formatters.

There is a Java code formatter built-in. Other code formatters could to be installed in addition to AgenPro on the operating system. AgenPro will pipe the generated code to stdin of the started code formatter process and expects the formatted code byte stream on stdout.

If two directories are specified, then the target file name is build from the source file name by appending "smi". If such a file exists already, then "-<n>.smi" is appended where <n> is counted up from 1 to 999 until such a file does not exists.

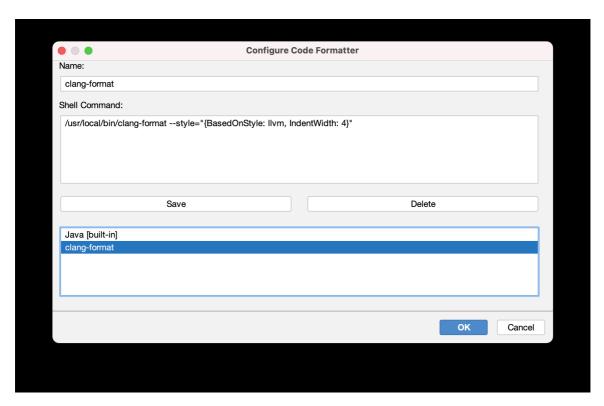

Figure 7: Example code formatter configuration for C++ files with clang-format installed on MacOS/Linux)

#### ▶ To add a code formatter definition:

Enter the name in the topmost field and the command line to be executed by AgenPro in the text area below.

### ▶ To save the edited code formatter configuration:

Press Add. The new configuration will then be saved to the list of known code formatters. If an configuration with the same name already exists, it will be overwritten (updated).

#### ▶ To remove a code formatter:

Select the code formatter name to be removed in the list and then press Delete.

To save your changes press OK. Cancel discards all changes made to the code formatter list.

Note: Code formatters with the suffix [built-in] cannot be modified nor deleted.

If a code formatter is deleted that is still referenced by a code generation job, then the code formatting for this job will fail and no code formatting will take place, but the generated output will be written though.

## 12.4 Other Tools (not from the Tools Menu)

## 12.4.1 Searching the MIB Tree

AgenPro's MIB Tree can be searched by *regular expressions*. A node whose properties or attributes matches the given regular expression will be selected. With the Find Again menu item or button you are then able to find the next node that matches the expression.

#### To Find a Node:

- 1. Choose Find from the Edit menu or press the from the main tool bar. The search dialog will be displayed.
- 2. Enter the search expression in regular expression syntax.
- 3. Select whether case should ignored or not. If selected, this will insert "(?i)" at the beginning of the used search expression.
- 4. Select what type of attributes of a node you want to be matched against the search expression. Choosing All will match the whole SMI text of a MIB object node, including key words, or the properties rendered as "key=value" node against the given search expression.

## To Find a Node Again:

Choose Find Again from the Edit menu or press from the main tool bar. The next node in depth first search order from the currently selected node will be searched, that matches the previously specified search expression and options.

## 12.4.2 Exporting MIB Modules

MIBs can be exported from the current MIB repository to plain text and HTML files.

## To Export MIBs:

- 1. Choose Export MIBs 🏜 from the File menu.
- 2. Choose the file format for the exported MIB modules.
- 3. Select the MIBs to export from the list of available modules and press the Add button to add them to the list of modules to be exported.

- 4. Choose the destination directory.
- 5. Press OK to start the export operation. Each MIB module will be exported to a file, whose name will be the MIB modules name concatenated with one of the suffixes .txt or .html.

Note: Any files existing in the destination directory might be overwritten!

# 13 Trouble Shooting

The AgenPro FAQ provides additional information and solutions that are beyond the scope of this manual. The FAQ can be found at:

https://doc.snmp.app/display/TOOLS/AgenPro

Please send questions that are not covered by the FAQ or this manual to support@agentpp.com.

# 14 MIB Compiler Error Messages

| ERROR # | MESSAGE                                                                                 | DESCRIPTION/SOLUTION                                                                                                    |
|---------|-----------------------------------------------------------------------------------------|----------------------------------------------------------------------------------------------------|
| 0000    | File open error: <x>.</x>                                                               | The file <x> could not be read, please check access rights.</x>                                                                                                    |
| 0010    | The length of identifier <x> exceeds 64 characters (RFC 2578 §3.1, §7.1.1, §7.1.4).</x> | It is recommended to use only identifiers with a length of less than 32 characters for interoperability issues. Identifiers that exceed 64 characters in length must be avoided.                                                                                                    |
| 0050    | Encountered lexical error at                                                            | The encountered character is not allowed in a SMI MIB module.                                                                                                    |
| 1000    | Syntax error: Encountered "token1" at row r, column c, expected one of the following:   | The parser encountered a string it did not expect. Please look at the list of expected tokens carefully in order to determine the trouble cause. If the parser complains about a SMIv2 keyword like MAX-ACCESS, please check whether the first statement after the IMPORTS clause is a MODULE-IDENTITY definition. This is a requirement for a SMIv2 MIB module (RFC2578 §3). |
| 1001    | The DISPLAY-HINT clause value "token1" at row r, column c is invalid (RFC 2579 §3.1).   | The DISPLAY-HINT clause does not correspond to any of the allowed formats for INTEGER or OCTET STRING base types.                                                                                                    |

Table 9: AgenPro SMI compiler error messages.

| ERROR # | MESSAGE                                                                                                    | DESCRIPTION/SOLUTION                                                                                                    |
|---------|----------------------------------------------------------------------------------------------------|----------------------------------------------------------------------------------------------------|
| 1002    | The UTC time value "token1" at row r, column c does not match the mandatory format YYMMDDhhmmZ or YYYYMMDDhhmmZ (RFC 2578 §2) | The UTC time value does not correspond to the format YYMMDDhhmmZ or YYYYMMDDhhmmZ where  YY - last two digits of year (1900-1999 only)  YYYYY - last four digits of the year (any year)  MM - month (01 through 12)  DD - day of month (01 through 31)  hh - hours (00 through 23)  mm - minutes (00 through 59)  Z - denotes GMT (the ASCII character Z) |
| 1020    | Identifier <x> is ambiguous (RFC 2578 §3.1).</x>                                                                              | The identifiers (descriptors) in a MIB module must be unique.                                                                                                    |
| 1050    | The clause <x> is not allowed within this context.</x>                                                                        | There are several clauses in SMI that are optional, but if specified those clauses need to be consistent with other clauses in the object definition. Examples for such clauses are the ACCESS, MIN-ACCESS, and SYNTAX clauses in MODULE-COMPLIANCE constructs, which must not be present for variations of NOTIFICATION-TYPEs.                           |
| 1100    | Imported MIB module <x> unknown.</x>                                                                                          | The MIB module <x> could not be found in the MIB repository and neither in the MIB modules being compiled. Make sure that the MIB module name is not misspelled (this is often the case for older SMIv1 MIBs).</x>                                                                                                    |
| 1101    | Imported MIB module <x> contains a circular import.</x>                                                                       | The MIB module <x> imports from a module that either imports itself from <x> or any other module in the import chain imports from a preceding module.</x></x>                                                                                                    |
| 1102    | MIB module <x> is imported more than once.</x>                                                                                | The ASN.1 rules about IMPORTS that SMI is based on require that an import source is defined not more than once in a module.                                                                                                    |

Table 9: AgenPro SMI compiler error messages.

| ERROR # | MESSAGE                                                                                                    | DESCRIPTION/SOLUTION                                                                                                    |
|---------|----------------------------------------------------------------------------------------------------|----------------------------------------------------------------------------------------------------|
| 1110    | <x> imported from MIB module <y> must be imported from <z> instead.</z></y></x>                                                                  | For historical reasons, SMI requires to import the MACRO definitions SMI is based on from some ASN.1 modules. For SMIv1 and SMIv2 it is defined which MACRO (construct) is imported from which ASN.1 module. Since those ASN.1 modules (e.g. SNMPv2-SMI) are not SMI themselves, the MACRO definitions have to be removed in order to be able to compile them. |
| 1111    | Missing import statement for <x> (RFC 2578 §3.2).</x>                                                                                            | To reference an external object, the IMPORTS statement must be used to identify both the descriptor and the module in which the descriptor is defined, where the module is identified by its ASN.1 module name.                                                                                                    |
| 1112    | Imported object <x> is not defined in MIB module <y>.</y></x>                                                                                    | Use the Edit>Search MIB Repository to search for the MIB module that defines <x>.</x>                                                                                                    |
| 1113    | Object <x> is imported twice from MIB module <y>.</y></x>                                                                                        | An object definition shall only be imported once from a MIB module.                                                                                                    |
| 1114    | <x> cannot be imported (RFC 2578 §3.2).</x>                                                                                                    | Notification and trap type definitions as well as SEQUENCE constructs cannot be imported by other MIB modules.                                                                                                    |
| 1150    | Wrong module order within file.                                                                                                    | The MIB file that failed to compile contains more than one MIB module and the order of those MIB modules does not correspond with their import dependencies.                                                                                                    |
| 1200    | The SYNTAX clause of the columnar OBJECT-TYPE definition <x> does not match with the SYNTAX clause of the corresponding SEQUENCE definition.</x> | The object <x>'s syntax differs in a SEQUENCE definition from its OBJECT-TYPE definition.</x>                                                                                                    |

Table 9: AgenPro SMI compiler error messages.

| Error # | MESSAGE                                                                                                    | DESCRIPTION/SOLUTION                                                                                                    |
|---------|----------------------------------------------------------------------------------------------------|----------------------------------------------------------------------------------------------------|
| 1202    | The OBJECT-TYPE <x> has inconsistent maximum access (RFC 2578 §7.3).</x>                                                                                | An object <x> has a MAX-ACCESS or ACCESS clause that does not match its context (RFC 2578 §7.3). For example, a columnar object must not have a MAX-ACCESS value of "read-write" if any other columnar object in the table has a MAX-ACCESS value of "read-create".</x>              |
| 1210    | The conditionally GROUP clause <x> must be absent from the corresponding MANDATORY-GROUPS clause (RFC 2580 §5.4.2).</x>                                 | A conditionally group cannot be mandatory at the same time!                                                                                                    |
| 1211    | OBJECT variation <x> must be included in a GROUP or MANDATORY-GROUPs reference (RFC 2580 §5.4.2).</x>                                                   | The object reference <x> must be part of any object group specified as conditionally or mandatory for this compliance module.</x>                                                                                                    |
| 1212    | Only 'not-implemented' is applicable for the ACCESS clause of the notification type variation <x> (RFC 2580 §6.5.2.3).</x>                              | If the notification has to be implemented, then the ACCESS clause should be removed.                                                                                                    |
| 1220    | The CREATION-REQUIRES clause of variation <x> must only be present for conceptual row definitions (RFC 2580 §6.5.2.4).</x>                              | The CREATION-REQUIRES clause must not be present unless the object named in the correspondent VARIATION clause is a conceptual row, i.e., has a syntax which resolves to a SEQUENCE containing columnar objects.                                                                     |
| 1221    | Only columnar object type definitions with ,read-create access may be present in the CREATION REQUIRES clause of variation <x> (RFC 2580 §6.5.2.4).</x> | Other objects and columns cannot be created and thus they cannot participate in a row creation.                                                                                                    |
| 1500    | Undefined syntax(es): <x>[,]</x>                                                                                                    | The syntax (data type) <x> is not defined in the parsed MIB module and it is not imported from another MIB module. Use the Edit&gt;Search MIB Repository function to search the MIB repository for object name <x> and add the corresponding IMPORT FROM clause for <x>.</x></x></x> |

Table 9: AgenPro SMI compiler error messages.

| ERROR # | MESSAGE                                                                                                    | DESCRIPTION/SOLUTION                                                                                                    |
|---------|----------------------------------------------------------------------------------------------------|----------------------------------------------------------------------------------------------------|
| 1501    | Undefined object(s): <x>[,]</x>                                                                                                    | The object name <x> is not defined in the parsed MIB module and it is not imported from another MIB module. Use the Edit&gt;Search MIB Repository function to search the MIB repository for object name <x> and add the corresponding IMPORT FROM clause for <x>.</x></x></x> |
| 1502    | The object <x> must be defined or imported (RFC 2578 §3.2).</x>                                                                                    | The object <x> is not defined in the parsed MIB module and it is not imported from another MIB module. Use the Edit&gt;Search MIB Repository function to search the MIB repository for object name <x> and add the corresponding IMPORT FROM clause for <x>.</x></x></x>      |
| 1600    | The object definition <x> references a <y> definition, expected a reference to an OBJECT-TYPE conceptual row definition instead.</y></x>           | The AUGMENTS clause, for example, requires that the referenced object definition is a conceptual table definition, i.e., has a syntax which resolves to a SEQUENCE containing columnar objects.                                                                               |
| 1601    | The GROUP clause <x> references a <y> definition, expected a reference to an OBJECT-GROUP or NOTIFICATION-GROUP instead (RFC 2580 §5.4.2).</y></x> | The GROUP clause requires a reference to an object group definition.                                                                                                    |
| 1602    | The object reference <x> points to a <y> definition, expected a reference to an OBJECT-TYPE or NOTIFICATION-TYPE definition instead.</y></x>       | The VARIATION clause, for example, requires a reference to an OBJECT-TYPE or a NOTIFICATION-TYPE definition.                                                                                                    |
| 1700    | Object reference(s) with wrong type: <x> (expected <y> but found <z>) [,]</z></y></x>                                                              | The referenced to object <x> must be of type <y> but it is of type <z>.</z></y></x>                                                                                                    |

Table 9: AgenPro SMI compiler error messages.

| ERROR # | MESSAGE                                                                                                    | DESCRIPTION/SOLUTION                                                                                                    |
|---------|----------------------------------------------------------------------------------------------------|----------------------------------------------------------------------------------------------------|
| 1800    | The SEQUENCE clause of the table entry definition <x> does not match the order or number of objects registered for that table at entry <y>.</y></x> | The column references in the SEQUENCE definition of a table must be lexicographically ordered by their object-identifiers. The object name Y is the name of the first object reference in the SEQUENCE definition that does not match the order of columnar objects of that table. |
| 1810    | The OBJECT-TYPE <x> has an invalid index definition (RFC 2578 §7.7).</x>                                                                            | The OBJECT-TYPE <x> has an invalid INDEX clause, i.e., an empty clause.</x>                                                                                                    |
| 1811    | The OBJECT-TYPE <x> has invalid index definition because <y> may be negative (RFC 2578 §7.7).</y></x>                                               | Index values have to be encoded as OID suffixes on the wire. Since OID sub-identifiers are 32-bit unsigned integer values, negative values cannot be encoded over the wire. See RFC 2578 §7.7 for more details.                                                                    |
| 1850    | The OBJECT-TYPE <x> has invalid index definition, because <y> is not a columnar object (RFC 2578 §7.7).</y></x>                                     | The OBJECT-TYPE <x> has an invalid INDEX clause, because <y> does not refer to a columnar OBJECT-TYPE definition. An OBJECT-TYPE is columnar object, if it is part of a table definition. See RFC2578 §7.7 for more details.</y></x>                                               |
| 1851    | OBJECT-TYPE definition <x> is a scalar and therefore it must not have an INDEX clause (RFC 2578 §7.7).</x>                                          | Scalar objects have a fixed instance identifier ("index") of '0', thus an INDEX clause must not be specified.                                                                                                    |
| 2000    | Duplicate object registration of <x> after <y> for the object ID <z> (RFC 2578 §3.6).</z></y></x>                                                   | Once an object identifier has been registered* it must not be re-registered.                                                                                                    |
| 2010    | Illegal object registration of <x> under <y> for the object ID <z>.</z></y></x>                                                                     | For example, it is not legal to register objects in the sub-tree of an OBJECT-TYPE registration.                                                                                                    |
| 3000    | The default value of OBJECT-TYPE <x> is out of range (RFC 2578 §7.9).</x>                                                                           | The values specified in a DEFVAL clause have to be valid values for the corresponding data type syntax.                                                                                                    |
| 3001    | The size of the default value of OBJECT-TYPE <x> is out of range (RFC 2578 §7.9).</x>                                                               | The length of the specified octet string exceeds the SIZE constraints defined for the corresponding data type syntax.                                                                                                    |

Table 9: AgenPro SMI compiler error messages.

| ERROR # | MESSAGE                                                                                                    | DESCRIPTION/SOLUTION                                                                                                    |
|---------|----------------------------------------------------------------------------------------------------|----------------------------------------------------------------------------------------------------|
| 3002    | The format of the default value of OBJECT-TYPE <x> does not match its syntax (RFC 2578 §7.9).</x>                                                                                                    | The value <x> is not properly defined for the corresponding syntax.</x>                                                                                                    |
| 3003    | A DEFVAL clause is not allowed for OBJECT-TYPE <x> which has a base syntax of Counter (Counter32 or Counter64) (RFC 2578 §7.9).</x>                                                                                |                                                                                                    |
| 4000    | The syntax definition of the object <x> is not a valid refinement of its base syntax (RFC 2578 §9).</x>                                                                                                    | A refinement must not extend the range of valid values for a data type.                                                                                                    |
| 4010    | The range restriction is invalid because                                                                                                    | The lower bound (first value) of range restriction must be less or equal than the corresponding upper bound (second value). In addition, bounds for unsigned values cannot be negative. |
| 4100    | The TEXTUAL-CONVENTION definition <x> must not have a DISPLAY-HINT clause because its SYNTAX is OBJECT IDENTIFIER, IpAddress, Counter32, Counter64, or any enumerated syntax (BITS or INTEGER) (RFC 2579 §3.1)</x> | Only textual conventions for INTEGER and OCTET STRING base types may have a DISPLAY-HINT clause.                                                                                        |
| 4101    | The DISPLAY-HINT clause value "token1" of the TEXTUAL-CONVENTION definition <x> is not compatible with the used SYNTAX (RFC 2579 §3.1)</x>                                                                         | The integer DISPLAY-HINT format must be used with the INTEGER base type only whereas the string DISPLAY-HINT format must be used with OCTET STRING base type only.                      |
| 5000    | The object definition <x> must be included in an OBJECT-GROUP or a NOTIFICATION-GROUP definition respectively (RFC 2580 §3.1 and §4.1).</x>                                                                        | This requirement ensures that compliance statements for a MIB module can be written.                                                                                                    |
| 5100    | Object group <x> must not reference<br/>OBJECT-TYPE <y> which has a MAX-<br/>ACCESS clause of not-accessible (RFC<br/>2580 §3.1).</y></x>                                                                          | Only accessible objects and notifications may be included in object groups.                                                                                                    |

Table 9: AgenPro SMI compiler error messages.

| Error # | MESSAGE                                                                                                    | DESCRIPTION/SOLUTION                                                                                                    |
|---------|----------------------------------------------------------------------------------------------------|----------------------------------------------------------------------------------------------------|
| 5101    | The OBJECTS clause of NOTIFICATION-TYPE <x> must not reference OBJECT-TYPE <y> which has a MAX-ACCESS clause of 'not-accessible' (RFC2578 §8.1)"</y></x> | It is impossible for an agent to implement View Access Control Model (VACM) correctly and sending an object which has a maximum access of 'not-accessible'. |
| 6000    | The PIB-INDEX clause of OBJECT-TYPE definition <x> does not reference a columnar object with an 'InstanceId' syntax (RFC3159 §7.5)</x>                   | Check the reference and either change the syntax of the referenced object to InstanceId or remove the PIB-INDEX clause.                                     |
| 6001    | The PIB-TAG clause present in <x> must be absent because the SYNTAX is not 'TagReferenceId' (RFC3159 §7.11)</x>                                          | The PIB-TAG clause can only be used in conjunction with the TagReferenceId syntax.                                                                          |
| 6002    | The PIB-REFERENCES clause present in <x> must be absent because the SYNTAX is not 'ReferenceId' (RFC3159 §7.10)</x>                                      | Remove the PIB-REFERENCE clause.                                                                                                    |
| 6003    | A PIB-TAG clause must be present in <x> because its SYNTAX is 'TagReferenceId' (RFC3159 §7.11)</x>                                                       | Add a PIG-TAG clause.                                                                                                    |
| 6004    | The PIB-REFERENCES must be present in <x> because its SYNTAX is 'ReferenceId' (RFC3159 §7.10)</x>                                                        | Add a PIB-REFERENCES clause.                                                                                                    |
| 6005    | The UNIQUENESS clause of OBJECT-TYPE definition <x> must not contain the attribute <y> referenced in the PIB-INDEX clause (RFC3159 §7.9)</y></x>         | PIB-INDEX clause already identifies an unique attribute, therefore it must not be redundantly defined in the UNIQUENESS clause.                             |

Table 9: AgenPro SMI compiler error messages.

| ERROR # | MESSAGE                                                                                                    | DESCRIPTION/SOLUTION                                           |
|---------|----------------------------------------------------------------------------------------------------|----------------------------------------------------------------|
| 6006    | The UNIQUENESS clause of OBJECT-TYPE definition <x> must not contain the attribute <y> more than once (RFC3159 §7.9)</y></x>                                       | Remove the duplicate attribute from the UNIQUENESS clause.     |
| 6007    | The INSTALL-ERRORS clause of OBJECT-TYPE definition <x> has an invalid error number <n> for label <l> which is out of the range 0-65535 (RFC3159 §7.4)</l></n></x> | Change the error number to be in the allowed range of 0-65535. |

Table 9: AgenPro SMI compiler error messages.

\*. An object registration is any object definition other than OBJECT-IDENTIFIER.